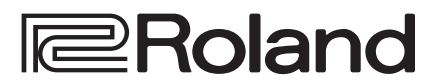

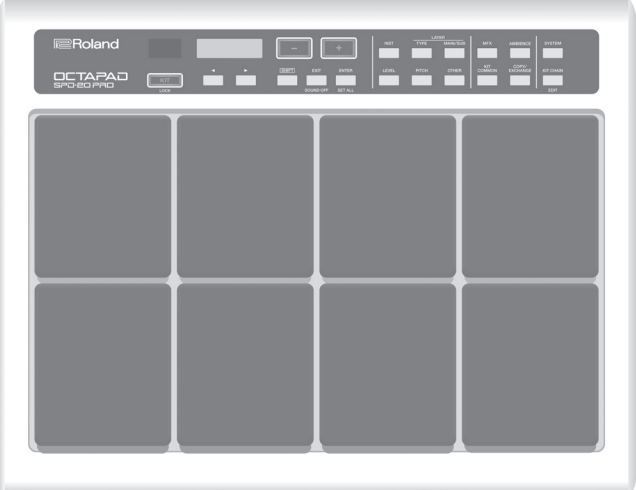

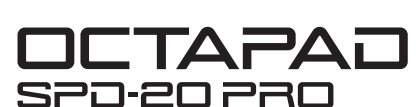

Manual del usuario

日本語

English

Antes de usar esta unidad, lea atentamente ["USO SEGURO DE LA UNIDAD" \(p. 3\)](#page-2-0) y ["NOTAS IMPORTANTES" \(p. 5\)](#page-4-0). Una vez leído, guarde el documento o los documentos en un lugar accesible para su consulta inmediata.

## Manual del usuario (este documento)

Lea esto primero. Se explican las nociones básicas que necesita saber para utilizar el SPD-20 PRO.

## Manual en PDF (descargar de la web)

5 **Lista de datos**

Aquí se explican los parámetros y el sonido del SPD-20 PRO.

5 **Implementación MIDI** Material de referencia detallado sobre mensajes MIDI. Para obtener el manual en PDF

**1. Introduzca la URL siguiente en el ordenador. http://www.roland.com/manuals/**

 $\blacktriangledown$ 

**2. Seleccione "SPD-20 PRO" como nombre del producto.**

## Contenido

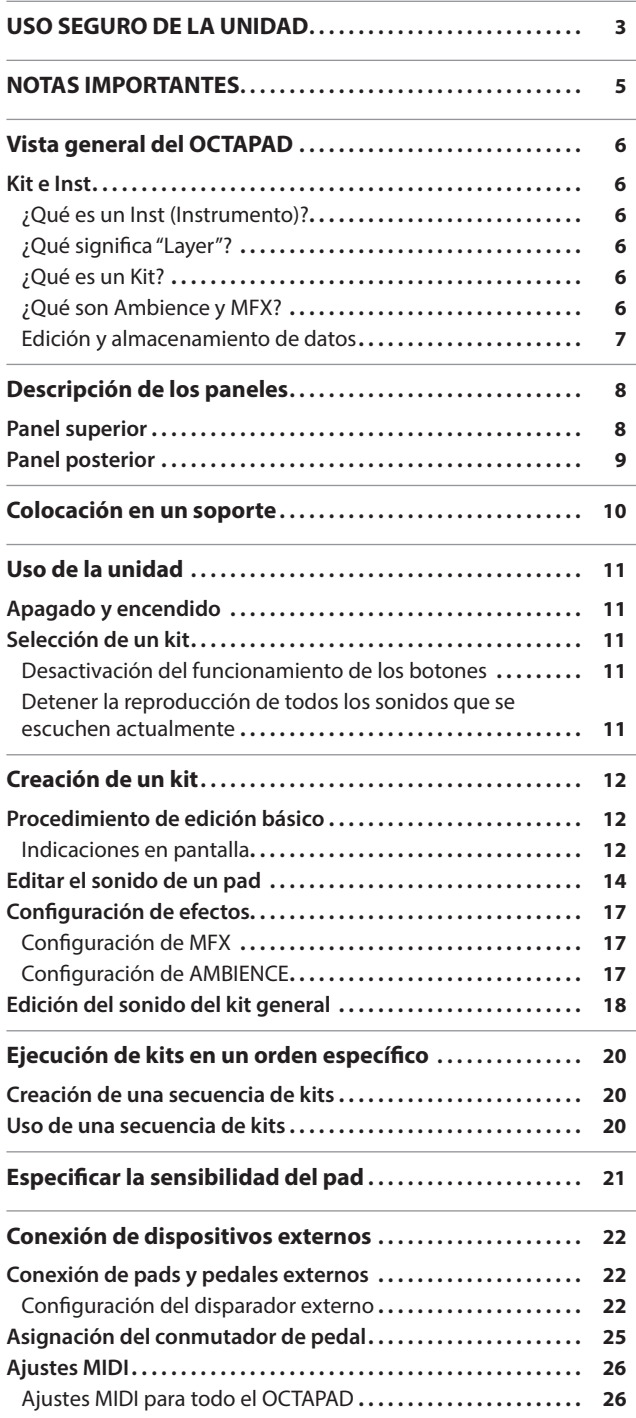

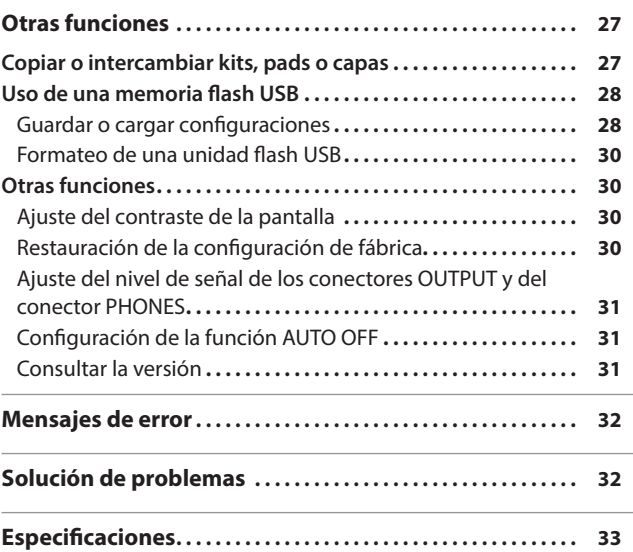

### <span id="page-2-1"></span><span id="page-2-0"></span>INSTRUCCIONES PARA LA PREVENCIÓN DE INCENDIOS, DESCARGAS ELÉCTRICAS O LESIONES PERSONALES

### Acerca de los avisos ADVERTENCIA A y PRECAUCIÓN A

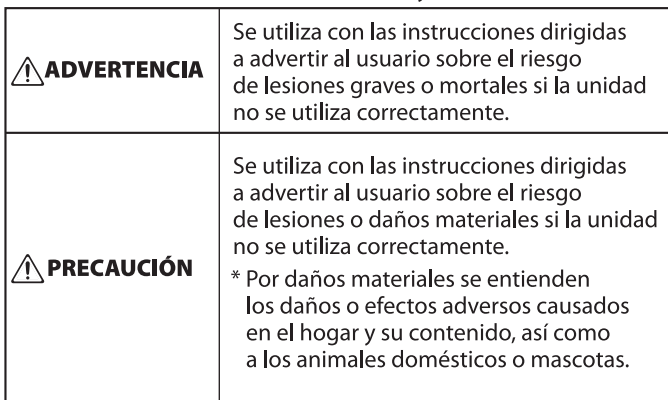

### Acerca de los símbolos

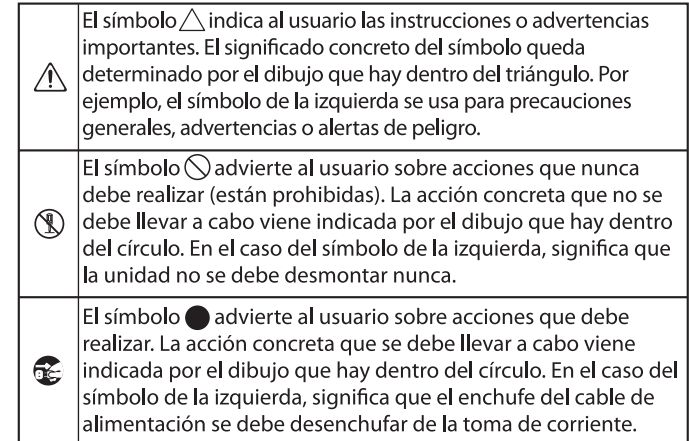

**EXAMPLE THE SERVICE OF STATE OF STATE CONTROLS AND THE REPORT OF STATE AND THE SERVICE OF STATE AND SERVICE S** 

## **ADVERTENCIA**

### **Para apagar la unidad por completo, desenchufe el cable de alimentación de la toma de corriente**

Aunque apague el interruptor de alimentación de la unidad, esta no queda completamente aislada de la fuente de alimentación principal. Cuando necesite

apagar la unidad por completo, apague el interruptor de alimentación y desenchufe el cable de la toma de corriente. Por este motivo, es conveniente poder acceder fácilmente a la toma de corriente en la

que vaya a enchufar el cable de alimentación.

### **Acerca de la función Auto Off**

La unidad se apagará automáticamente cuando haya transcurrido un período de tiempo predeterminado desde la última vez que se usó para reproducir música o se accionó alguno de sus botones o

controles (función Auto Off). Si no desea que la unidad se apague automáticamente, desactive la función Auto  $\frac{1}{\sqrt{1 + \frac{1}{n}} \cdot \frac{1}{n}}$ .

### **No desmonte ni modifique la unidad por su cuenta**

No lleve a cabo ninguna acción a menos que así se indique en el manual del usuario. En caso contrario, la unidad podría no funcionar correctamente.

### **No repare ni sustituya ninguna pieza por su cuenta**

Asegúrese de ponerse en contacto con su distribuidor, un centro de servicio Roland o un distribuidor oficial Roland.

Para obtener una lista de los centros de servicio Roland y los distribuidores oficiales de Roland, consulte el sitio web de Roland.

### **No use ni almacene la unidad en los lugares siguientes**

- • expuestos a temperaturas extremas (por ejemplo, bajo la luz directa del sol en un vehículo cerrado, cerca de un conducto de calefacción, encima de algún equipo que genere calor, etc.);
- • húmedos (por ejemplo, cuartos de baño o suelos mojados);
- • expuestos al vapor o a humos;
- • expuestos a entornos salinos;
- • expuestos a la lluvia;
- • con polvo o con arena;
- expuestos a niveles altos de vibración y sacudidas;
- • con poca ventilación.

## **ADVERTENCIA**

### **Utilice solo el soporte recomendado**

Esta unidad solo se debe utilizar con el soporte que Roland recomienda.

### **No la coloque en un lugar inestable**

Cuando utilice la unidad con un soporte recomendado por Roland, el soporte deberá colocarse de forma que quede nivelado y estable. Si no va a utilizar

igualmente de que el lugar donde coloque la unidad tenga una superficie nivelada capaz de aguantarla y

### **Precauciones referentes a la colocación de esta unidad sobre un soporte**

Asegúrese de seguir las instrucciones del manual del usuario cuando vaya a colocar esta unidad en un soporte ([p. 10\)](#page-9-1). Una colocación incorrecta puede dar

lugar a cierta inestabilidad y provocar que la unidad se caiga o que el soporte vuelque, con el consiguiente riesgo de que se produzcan lesiones.

### **Utilice únicamente el adaptador de CA incluido y el voltaje correcto**

Asegúrese de utilizar exclusivamente el adaptador de CA que se entrega con la unidad. Asimismo, compruebe que el voltaje de la instalación eléctrica coincida con el voltaje de entrada especificado en

el adaptador de CA. Es posible que otros adaptadores de CA utilicen polaridades diferentes, o que estén diseñados para un voltaje distinto, por lo que su uso podría causar daños, un funcionamiento incorrecto o descargas eléctricas.

### **Utilice únicamente el cable de alimentación incluido**

Utilice exclusivamente el cable de alimentación incluido. Del mismo modo, el cable de alimentación suministrado tampoco debe usarse con ningún otro dispositivo.

### **No doble el cable de alimentación ni coloque objetos pesados sobre él**

En caso contrario, podría producirse un incendio o una descarga eléctrica.

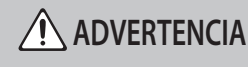

### **Evite el uso prolongado a un volumen alto**

Si utiliza la unidad a un volumen alto durante períodos prolongados de tiempo, puede sufrir una pérdida de audición. Si experimenta pérdida de audición o zumbido en los oídos, debe dejar de utilizarla inmediatamente y consultar a un dejai acea...<br>otorrinolaringólogo.

### **No permita que penetren en la unidad objetos extraños ni líquidos; nunca coloque recipientes con líquido sobre la unidad**

No coloque ningún recipiente con agua encima de este producto (p. ej., floreros). No permita que penetren objetos (p. ej., material inflamable, monedas, alambres) ni líquidos (p. ej., agua o zumo) en el interior de este producto. Si esto sucede, podría producirse un cortocircuito, un funcionamiento incorrecto o alguna otra deficiencia.

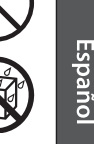

English

 $\square$ 大謡

Deutsch

Français

Italiano

### **Apague la unidad si se produce alguna anomalía o un funcionamiento incorrecto**

En los casos siguientes, apague inmediatamente la alimentación, retire el adaptador de CA de la toma de corriente y póngase en contacto con su distribuidor, un centro de servicio Roland o un

- distribuidor oficial Roland para recibir asistencia. • El adaptador de CA o el cable de alimentación están dañados.
- • La unidad genera humo u olores extraños.
- • Ha penetrado algún objeto o se ha derramado algún líquido en el interior de la unidad.
- • La unidad se ha expuesto a la lluvia o se ha mojado por algún otro motivo.
- • La unidad no funciona con normalidad o muestra cambios notables de rendimiento.

Para obtener una lista de los centros de servicio Roland y los distribuidores oficiales de Roland, consulte el sitio y is a more in the Roland.<br>web de Roland.

### **Proteja a los niños de posibles lesiones**

Procure en todo momento que un adulto supervise y oriente el uso de la unidad en lugares donde haya niños, o si un niño va a utilizar la unidad.

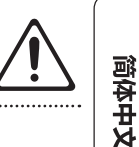

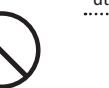

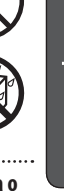

- 
- Nederlands

# 

ningún soporte, debe asegurarse

tenga una supermanente.<br>
evitar que se tambalee.<br>
evitar que se tambalee.<br>
existence de la cada de la cada de la cada de la cada de la cada de la cada de la cada de la cada de la cada

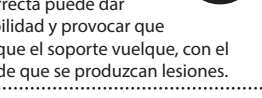

Português

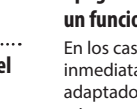

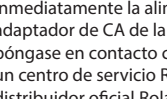

## **ADVERTENCIA**

### **No deje que la unidad caiga ni sufra un impacto fuerte**

En caso contrario, podría provocar daños o un funcionamiento incorrecto.

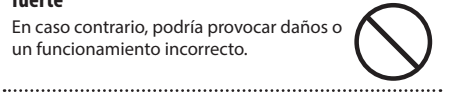

### **No comparta una toma de corriente con un número excesivo de dispositivos**

En caso contrario, corre el riesgo de provocar un sobrecalentamiento o un incendio.

#### **No utilice la unidad en otro país**

Antes de utilizar la unidad en otro país, póngase en contacto con su proveedor, con el centro de servicio Roland más cercano o con un distribuidor Roland autorizado.

Para obtener una lista de los centros de servicio Roland y los distribuidores oficiales de Roland, consulte el sitio web de Roland.

## **PRECAUCIÓN**

### **Utilice únicamente los soportes especificados**

Esta unidad está diseñada para utilizarse con soportes específicos (serie PDS) fabricados por Roland. Si se utiliza con otros soportes distintos, la unidad podría caerse o volcar por falta de estabilidad y provocar lesiones.

## **Sopese todas las cuestiones de seguridad antes de**

### **utilizar los soportes**

Aunque observe las precauciones indicadas en el manual del usuario, determinados tipos de manipulación pueden hacer que el producto se caiga del soporte, o que este vuelque. Tenga en cuenta todos las precauciones de seguridad antes de utilizar este producto.

### **Al desconectar el cable de alimentación, sujételo por el enchufe**

Para evitar daños en el conductor, sujete siempre el cable de alimentación por el enchufe al desconectarlo.

### **Limpie periódicamente el enchufe**

La acumulación de polvo o de partículas de suciedad entre el enchufe y la toma de corriente puede provocar un incendio o una descarga eléctrica.

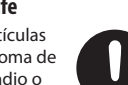

Desconecte de vez en cuando el enchufe

y limpie con un paño seco el polvo y las partículas de suciedad que puedan haberse acumulado.

### **Desconecte el enchufe siempre que no vaya a utilizar la unidad durante un período prolongado**

### **de tiempo**

**4**

Podría producirse un incendio en el caso improbable de que haya una avería.

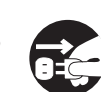

### **Coloque todos los cables de alimentación y el resto de los cables de forma que no puedan enredarse entre sí**

Si alguien tropezara con el cable y la unidad se cayera o se volcara, podrían producirse lesiones.

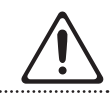

## **PRECAUCIÓN**

#### **No se suba sobre la unidad, ni coloque objetos pesados encima de la misma**

### En caso contrario, podría lesionarse si la

unidad se vuelca o se cae.

#### **Nunca conecte ni desconecte un enchufe con las manos mojadas**

En caso contrario, podría recibir una descarga eléctrica.

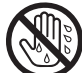

**Desconecte todos los cables antes de mover la unidad**

Antes de mover la unidad, desconecte el enchufe de la toma de corriente y retire todos los cables de los dispositivos externos.

**Antes de limpiar la unidad, desconecte el enchufe** 

### **de la toma de corriente**

Si no retira el enchufe de la toma de corriente, existe el riesgo de recibir una descarga eléctrica.

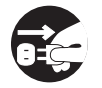

### **Si existe la posibilidad de que se produzca una tormenta eléctrica, desconecte el enchufe de la**

### **toma de corriente**

Si no retira el enchufe de la toma de corriente, existe el riesgo de que la unidad no funcione correctamente o de que usted reciba una descarga eléctrica.

### **Mantenga las piezas pequeñas fuera del alcance de los niños**

Para evitar que los niños puedan tragarse sin querer los componentes siguientes, manténgalos siempre fuera de su alcance.

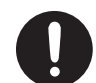

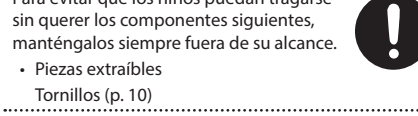

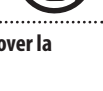

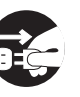

### <span id="page-4-1"></span><span id="page-4-0"></span>**Fuente de alimentación**

- • No conecte la unidad a la misma toma de corriente utilizada por un aparato eléctrico controlado por un inversor o un motor (como un frigorífico, una lavadora, un microondas o un aparato de aire acondicionado). Dependiendo de cómo se utilice dicho aparato eléctrico, el ruido de la fuente de alimentación puede hacer que la unidad no funcione correctamente o que produzca un ruido perceptible. Si no fuera posible usar una toma de corriente distinta, conecte un filtro de ruido de fuente de alimentación entre la unidad y la toma de corriente.
- Después de muchas horas de uso, el adaptador de CA comenzará a generar calor. Esto es completamente normal y no representa motivo alguno de preocupación.
- Coloque el adaptador de CA de modo que el lado con el texto quede hacia abajo.

### **Colocación**

- • Si utiliza la unidad cerca de amplificadores de potencia (u otros equipos con transformadores de energía de gran tamaño), se pueden producir zumbidos. Para solucionar este problema, cambie la orientación de la unidad o aléjela de la fuente emisora de las interferencias.
- • Esta unidad puede interferir en la recepción de radio y televisión. No utilice esta unidad en las proximidades de este tipo de receptores.
- • Si utiliza dispositivos de comunicación inalámbricos cerca de la unidad, por ejemplo teléfonos móviles, se pueden originar ruidos. Este tipo de ruido se puede producir al recibir o hacer una llamada, o bien durante la conversación. Si experimenta este tipo de problemas, aleje los dispositivos inalámbricos de la unidad o apáguelos.
- • Al trasladar la unidad a un lugar cuyas condiciones de temperatura o humedad sean sustancialmente diferentes, es posible que se originen gotitas de agua (condensación) en su interior. Si intenta utilizarla en estas circunstancias, la unidad podría resultar dañada o funcionar incorrectamente. En consecuencia, antes de usarla, déjela en reposo varias horas para dar tiempo a que la condensación se haya evaporado por completo.
- • En función del material y de la temperatura de la superficie donde coloque la unidad, los tacos de goma podrían manchar o estropear la superficie.
- • No coloque recipientes ni otros objetos que contengan líquidos en la parte superior de esta unidad. Si se derrama líquido sobre la superficie de esta unidad, límpielo inmediatamente con un paño suave y seco.

#### **Mantenimiento**

• No utilice aguarrás, disolvente, alcohol ni solventes de ningún tipo para evitar que la unidad se deforme o se decolore.

#### **Reparaciones y datos almacenados**

• Si la unidad necesitara alguna reparación, antes de enviarla asegúrese de hacer una copia de seguridad de los datos que tenga almacenados en ella; o quizá prefiera anotar la información que pueda necesitar. Aunque procuraremos por todos los medios conservar los datos almacenados en la unidad cuando realicemos las reparaciones oportunas, hay casos en los que la restauración de los datos podría resultar imposible, por ejemplo cuando la sección de la memoria esté físicamente dañada. Roland no asume responsabilidad alguna en lo relativo a la restauración del contenido almacenado que se pierda.

#### **Precauciones adicionales**

- • Cualquier dato almacenado en la unidad puede perderse como resultado de un fallo del equipo, un funcionamiento incorrecto, etc. Para evitar la pérdida irrecuperable de datos, procure acostumbrarse a realizar copias de seguridad periódicas de los datos que guarde en la unidad.
- Roland no asume responsabilidad alguna en lo relativo a la restauración del contenido almacenado que se pierda.
- • Utilice los botones, mandos, enchufes y conectores de la unidad con el cuidado necesario. Un uso inadecuado puede dar lugar a un funcionamiento incorrecto.
- • No toque nunca la pantalla ni le aplique una presión excesiva.
- • Cuando desconecte los cables, sujete siempre el conector propiamente dicho, es decir, no tire nunca del cable. De este modo, evitará provocar cortocircuitos o daños en los elementos internos del cable.
- • Para evitar molestias a terceros, mantenga el volumen de la unidad a un nivel razonable.
- • Este instrumento se ha diseñado para minimizar los sonidos superfluos generados al tocarlo. No obstante, como las vibraciones sonoras pueden transmitirse más de lo esperado a través del suelo y las paredes, procure que estos sonidos no molesten a otras personas.
- • Al desechar la caja de embalaje o el material de acolchado en el que se empaquetó esta unidad, debe observar las normas de eliminación de residuos vigentes en su localidad.
- • La parte de goma de la superficie de impacto se ha tratado con un conservante para mantener su rendimiento. Con el paso del tiempo, este conservante puede mostrarse en la superficie como una mancha blanca, o revelar cómo se tocaron los pads durante las pruebas del producto. Esto no afecta en modo alguno al rendimiento ni a la funcionalidad del producto, y puede seguir usándolo con toda tranquilidad.
- Ante un uso continuado, es posible que el pad se decolore, pero eso no afectará a su funcionamiento.
- • No utilice cables de conexión con resistencias integradas.
- Si quiere tocar el SPD-20 PRO con un soporte, use un soporte para pads (PDS-10 o PDS-20; se vende por separado).
- • Utilice los tornillos provistos en el panel inferior del SPD-20 PRO. La utilización de unos tornillos distintos podría dar lugar a desperfectos.
- No utilice los tornillos incluidos en el PDS-10 (modelo antiguo).

#### **Uso de memorias externas**

- • Tenga en cuenta las precauciones siguientes al manipular dispositivos de memoria externa. Además, asegúrese de observar cuidadosamente todas las precauciones indicadas con el dispositivo de memoria externa.
	- • No retire el dispositivo mientras se estén leyendo o escribiendo datos.
	- • Para evitar daños por electricidad estática, descargue toda la electricidad estática de su cuerpo antes de manipular el dispositivo.

#### **Derecho de propiedad intelectual**

- • Roland Corporation se reserva los derechos de autor del contenido de este producto (datos de forma de onda de sonido, datos de estilo, patrones de acompañamiento, datos de frase, bucles de audio y datos de imagen).
- • Los usuarios que compren este producto pueden utilizar dicho contenido (salvo los datos de canciones, como las canciones de demostración) para crear, interpretar, grabar y distribuir piezas musicales originales.
- • Los usuarios que compren este producto NO pueden extraer dicho contenido, en formato original o modificado, con la finalidad de distribuir soportes grabados de dicho contenido ni ponerlos a disposición de terceros en una red informática.
- • Este producto contiene la plataforma de software integrada eParts de eSOL Co., Ltd. eParts es una marca comercial de eSOL Co., Ltd. en Japón.
- • Para este producto se utiliza el código fuente de μT-Kernel bajo T-License 2.0 otorgado por el T-Engine Forum (www.tron.org).
- • Los nombres de empresa y los nombres de productos mencionados en este documento son marcas comerciales o marcas comerciales registradas de sus respectivos propietarios.
- • Roland y OCTAPAD son marcas comerciales registradas o marcas comerciales de Roland Corporation en los Estados Unidos u otros países.

Italiano

English

 $\Box$ 本謡

Deutsch

Français

**5**

## <span id="page-5-0"></span>Kit e Inst

## ¿Qué es un Inst (Instrumento)?

"INST" es el término que se utiliza para referirse a los sonidos y los instrumentos incorporados en el OCTAPAD.

## ¿Qué significa "Layer"?

Se pueden asignar dos Insts (Main [principal] y Sub [secundario]) a cada pad.

En "Layer Type", puede especificar cómo afecta al volumen de cada instrumento la fuerza con la que toque el pad.

Si tomamos como ejemplo un charles, si se toca con suavidad tendríamos el sonido de charles cerrado y, si se toca más fuerte, el sonido de charles abierto. O bien, se puede usar un sonido de caja, de forma que cuando se toca con suavidad se oiga el sonido de parche, y cuando se toca más fuerte se oiga un golpe de aro.

**Cuando el tipo de capa es "SWITCH"**

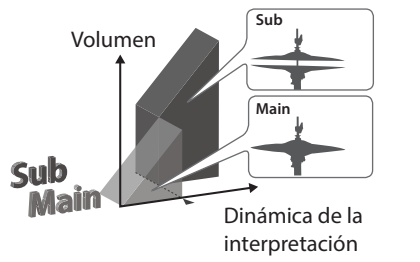

### **Cuando el tipo de capa es "FADE2"**

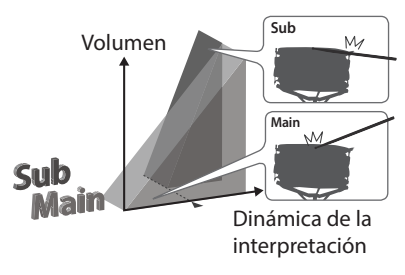

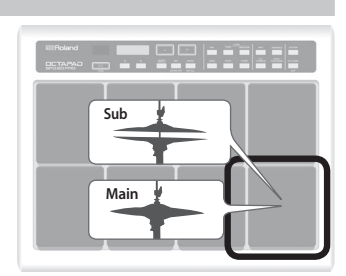

## ¿Qué es un Kit?

Todos los instrumentos asignados a los ocho pads y a los cuatro pads externos, así como los efectos utilizados, se memorizan como un "Kit". Para seleccionar kits, pulse los botones [–] o [+] [\(p. 11\)](#page-10-1). En las actuaciones en directo, la función Kit Chain (Secuencia de kits) le permite determinar el orden de cambio de los kits seleccionados ([p. 20\)](#page-19-1).

 $\blacktriangleright$  ["Estructura del kit" \(p. 7\)](#page-6-1)

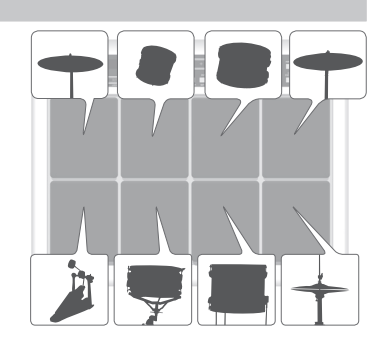

## ¿Qué son Ambience y MFX?

Ambos son efectos.

El tipo de "Ambience" (o ambiente) seleccionado es una función global, lo que significa que todos los kits usarán este efecto. Puede elegir entre distintos tipos de salas y auditorios.

"MFX" es una unidad de potentes efectos que se pueden usar en cada kit individual.

En el OCTAPAD, puede utilizar una instancia de Ambience y tres instancias de MFX con cada kit.

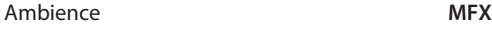

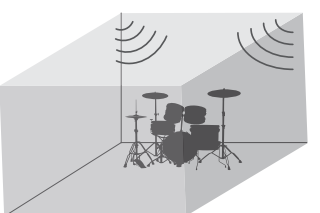

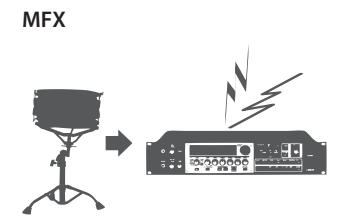

 ["Flujo de las señales de audio" \(p. 7\)](#page-6-2)

日本語

Deutsch

Français

Italiano

Españo

Português

Nederlands

简体中文

 $\frac{20}{12}$ 

## <span id="page-6-0"></span>Edición y almacenamiento de datos

El OCTAPAD cuenta con potentes herramientas de edición como tono, caída, color tonal, etc. Además, los efectos MFX para cada kit también se pueden editar.

Todas las ediciones se almacenan internamente de forma automática. Si lo necesitara, puede restablecer un kit individual a sus ajustes de fábrica. Consulte la sección ["Restauración de la configuración de fábrica" \(p. 30\)](#page-29-1).

Al conectar una unidad flash USB (se vende por separado) al OCTAPAD, puede crear en la unidad una copia de seguridad de la configuración completa del OCTAPAD (o la configuración de un kit individual específico). Asegúrese de crear una copia de seguridad de sus datos favoritos [\(p. 28\)](#page-27-1).

### <span id="page-6-1"></span>Estructura del kit

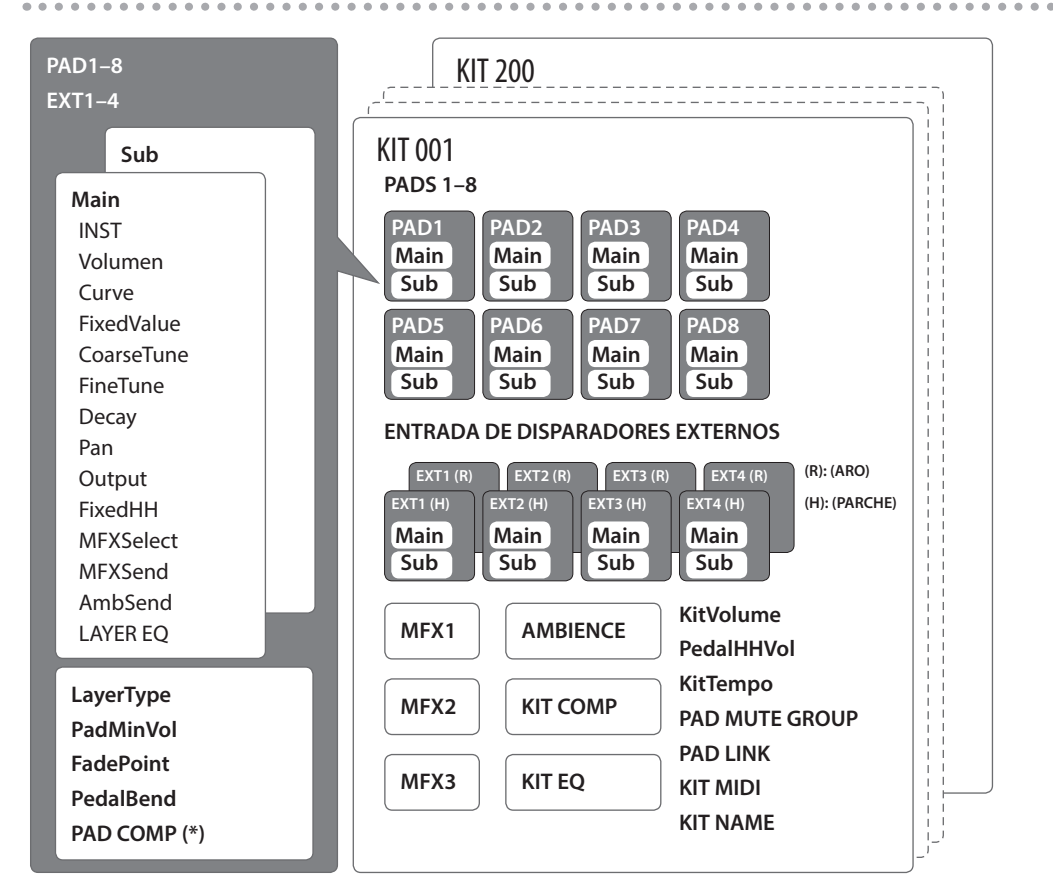

(\*) El PAD COMP para un disparador externo (EXT1–EXT4) es común para el parche y el aro.

### <span id="page-6-2"></span>Flujo de las señales de audio

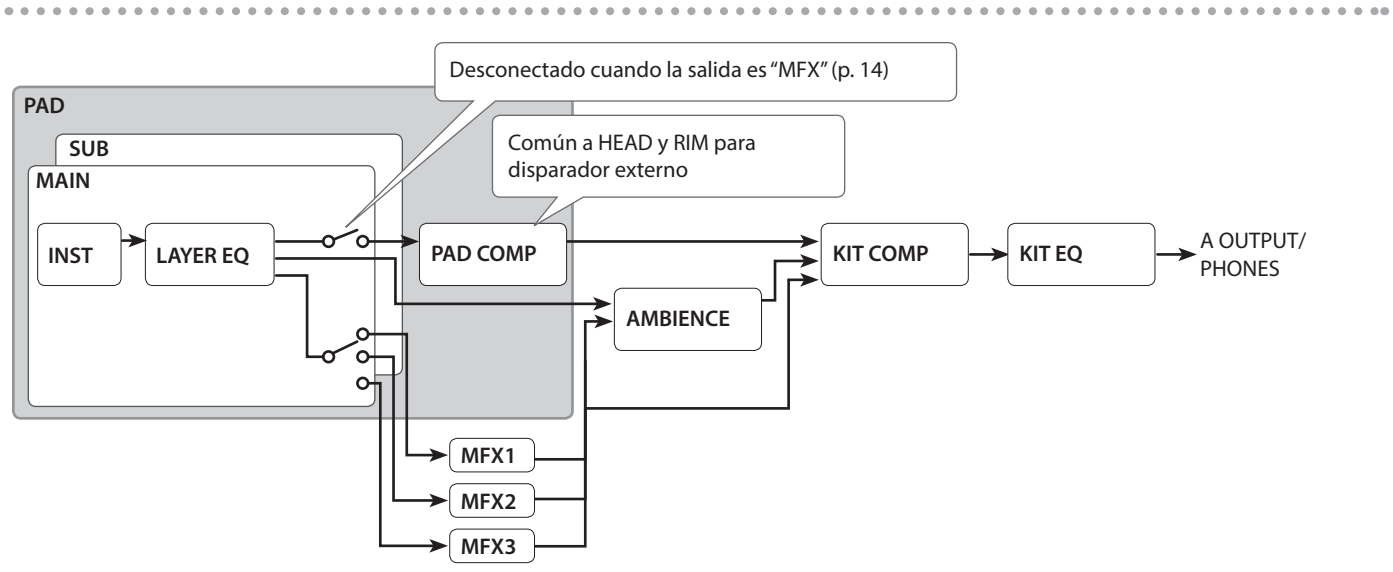

## <span id="page-7-0"></span>Descripción de los paneles

## Panel superior

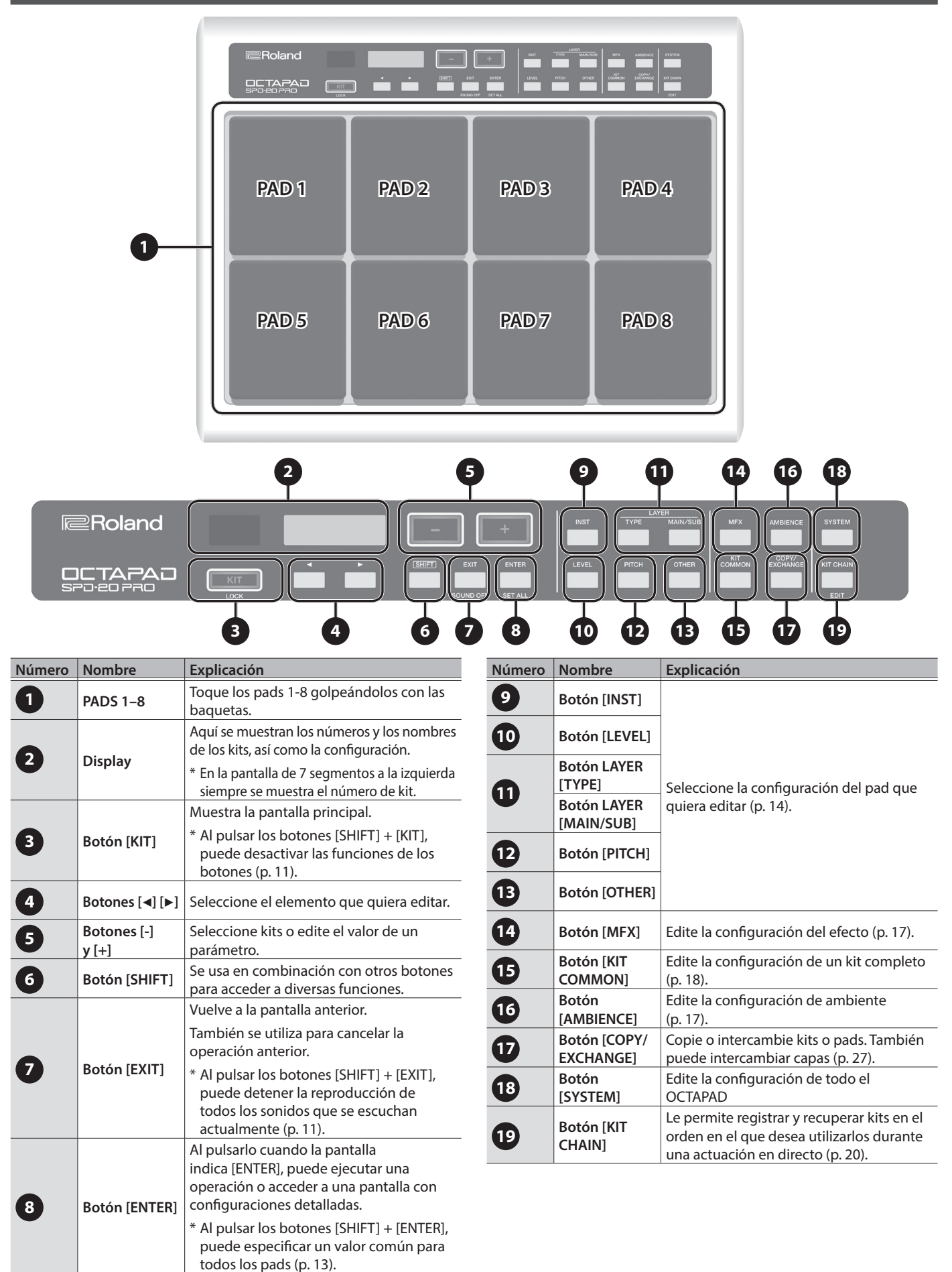

<span id="page-8-1"></span><span id="page-8-0"></span>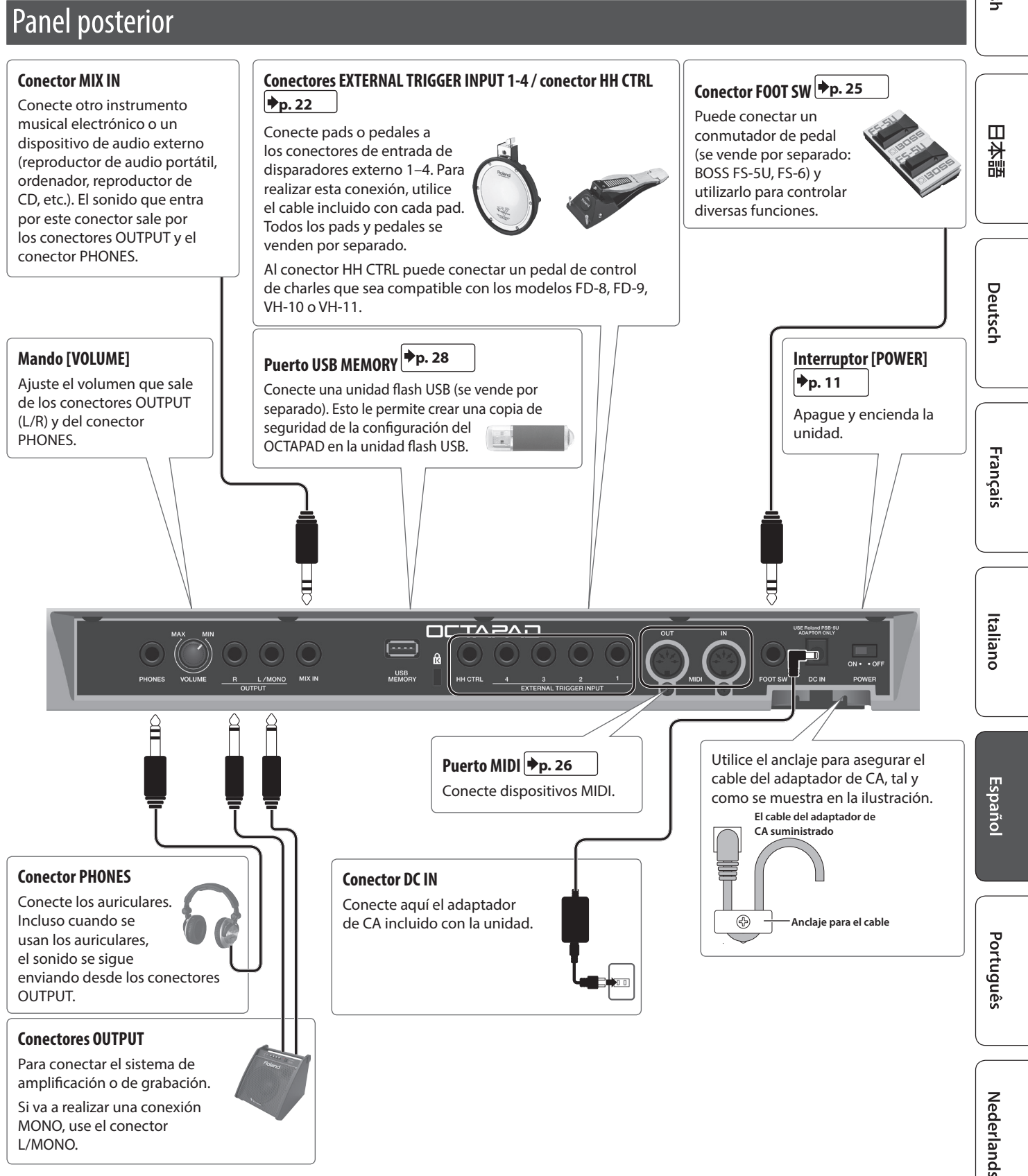

## <span id="page-9-1"></span><span id="page-9-0"></span>Colocación en un soporte

Si quiere tocar el OCTAPAD con un soporte, use un soporte para pads (PDS-10 o PDS-20; se vende por separado).

- \* Debe utilizar los tornillos en el panel inferior del OCTAPAD El uso de otros tornillos puede provocar un mal funcionamiento.
- \* No utilice los tornillos incluidos en el PDS-10 (modelo antiguo).
- \* Al dar la vuelta a la unidad, tenga cuidado de proteger los botones y los pads para que no sufran ningún daño. Asimismo, manipule la unidad con cuidado y no deje que se le caiga.

### **1. Utilice los tornillos en la parte inferior del OCTAPAD para colocar la placa de montaje PDS-10 o PDS-20.**

\* No utilice los tornillos incluidos con el soporte de pad.

### **parte inferior del OCTAPAD**

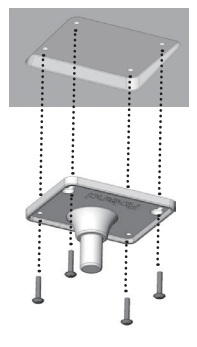

### **2. Coloque el OCTAPAD en el soporte para pads.**

Para obtener información detallada sobre cómo montar el soporte para pads y utilizar la placa de montaje, consulte el manual del usuario del soporte para pads.

## <span id="page-10-4"></span><span id="page-10-0"></span>Apagado y encendido

### **1. Utilice el interruptor POWER ([p. 9\)](#page-8-1) para encender o apagar el equipo.**

- La unidad se apagará automáticamente cuando haya transcurrido un período de tiempo predeterminado desde la última vez que se usó para reproducir música o se accionó alguno de sus botones o controles (función Auto Off). Si no desea que la unidad se apague automáticamente, desactive la función Auto Off ([p. 31](#page-30-1)). Para restablecer la alimentación, vuelva a encender la unidad.
- Antes de encender o apagar la unidad, asegúrese siempre de bajar el volumen. Incluso con el volumen bajado, podría oírse algún sonido al encender o apagar la unidad. No obstante, esto es normal y no indica ningún fallo de funcionamiento.

## <span id="page-10-1"></span>Selección de un kit

Al cambiar de kit, los sonidos de todos los pads se cambian juntos.

### **1. Pulse el botón [KIT].**

### **2. Utilice los botones [–] y [+] para seleccionar un kit.**

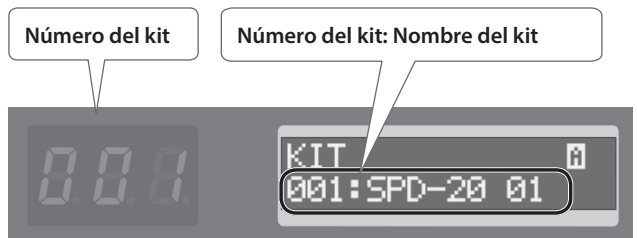

Si mantiene pulsado el botón [SHIFT] y usa los botones [-] y [+], el número de kit cambia en incrementos de diez.

### Acerca de los iconos que se muestran en la parte superior derecha de la pantalla

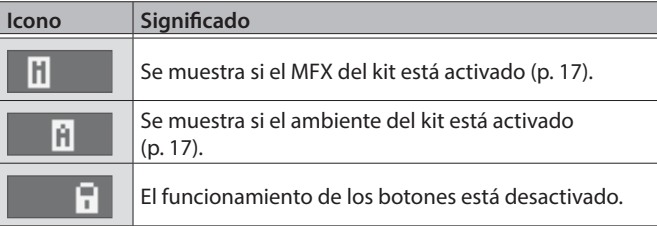

## <span id="page-10-2"></span>Desactivación del funcionamiento de los botones

Mientras se muestra la pantalla de selección de kit, puede desactivar el funcionamiento de los botones y del conmutador de pedal para evitar que se modifiquen los ajustes al pulsar inadvertidamente un botón o el conmutador de pedal.

### **1. Mantenga pulsado el botón [SHIFT] y pulse el botón [KIT].**

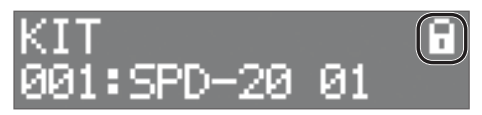

Se muestra un símbolo de candado en la parte superior derecha de la pantalla.

Para desbloquear, una vez más mantenga pulsado el botón [SHIFT] y pulse el botón [KIT].

No puede desactivar el funcionamiento de los botones en una pantalla que no sea la de selección de kits.

## <span id="page-10-3"></span>Detener la reproducción de todos los sonidos que se escuchen actualmente

Puede detener la reproducción de todos los sonidos que se escuchan.

### **1. Mantenga pulsado el botón [SHIFT] y pulse el botón [EXIT].**

En la pantalla se indica "Todo el sonido desactivado".

- \* Los sonidos se detienen cuando ejecuta "Todo el sonido desactivado", pero es posible que se sigan escuchando los efectos que se hayan configurado.
- Españo

English

 $\hfill \square$ 医器

Deutsch

Français

Italiano

简体中文

## Función KIT CHAIN

La función Kit Chain (Secuencia de kits) le permite especificar el orden de cambio de los kits. Resulta muy práctica para las actuaciones en directo.

Para obtener más detalles, consulte ["Ejecución de kits en un](#page-19-2)  [orden específico" \(p. 20\).](#page-19-2)

## Conmutador de pedal

Los conmutadores de pedal se pueden usar para cambiar los kits.

Para obtener más detalles, consulte ["Asignación del](#page-24-1)  [conmutador de pedal" \(p. 25\)](#page-24-1).

## <span id="page-11-0"></span>Creación de un kit

## <span id="page-11-1"></span>Procedimiento de edición básico

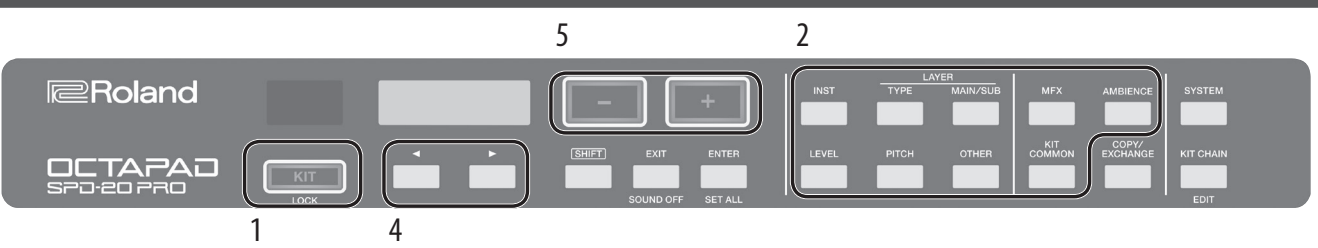

- **1. Seleccione un kit [\(p. 11\)](#page-10-1).**
- **2. Pulse un botón para seleccionar el tipo de elemento que quiere editar.**
- **3. Seleccione un pad ([p. 13\)](#page-12-1).**
- **4. Utilice los botones [**K**][**J**] para seleccionar el elemento que quiere editar.** Si en la pantalla se indica [ENTER], pulse el botón [ENTER] para

pasar a la configuración detallada.

## Indicaciones en pantalla

### **5. Use los botones [–] y [+] para especificar el valor.**

El valor aumenta rápidamente si mantiene pulsado el botón [+] y pulsa el botón [–]. El valor disminuye rápidamente si mantiene pulsado el botón [–] y pulsa el botón [+]. El valor cambia mucho más si mantiene pulsado [SHIFT] y pulsa los botones [+] o [–].

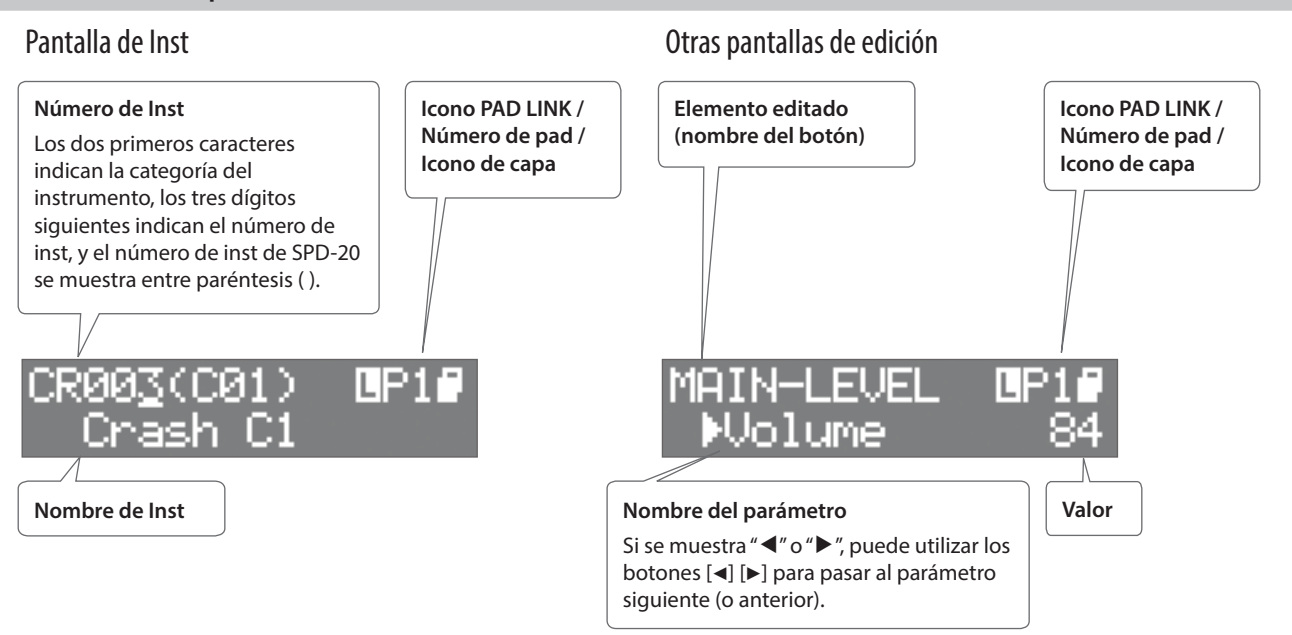

### Icono PAD LINK

Esto se muestra solo si PAD LINK ([p. 14\)](#page-13-2) está activado.

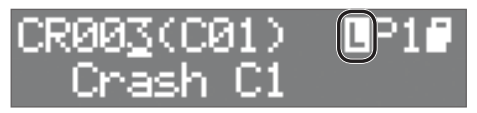

### Icono de capa

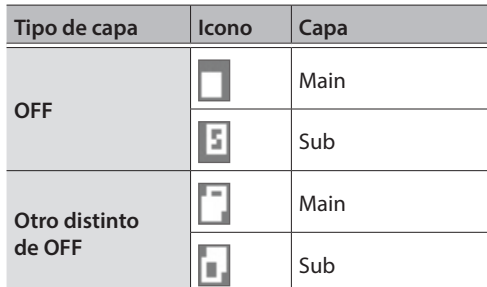

 $\hfill \square$ 运动

Deutsch

Français

### Selección de un Inst

- **1. Seleccione un pad.**
- **2. Pulse el botón [INST].**
- **3. Pulse el botón LAYER [MAIN/SUB] para seleccionar la capa (Main o Sub).**
- **4. Utilice los botones [-] [+] para seleccionar un instrumento.**

Alternativamente, puede usar los botones  $[\blacktriangleleft]$   $[\blacktriangleright]$  para seleccionar la categoría, el número o el número de instrumento de SPD-20 (modelo antiguo), y, a continuación, utilizar los botones [-] [+] para seleccionar un instrumento.

### <span id="page-12-1"></span>Selección de un pad o un disparador externo

Toque el pad que quiera editar. Para seleccionar un disparador externo conectado a un conector EXTERNAL TRIGGER INPUT 1–4, toque o pulse el pad o el pedal conectado.

Otra manera de seleccionarlo es mantener pulsado el botón [ENTER] y usar los botones  $[\blacktriangleleft] [\blacktriangleright]$ .

## <span id="page-12-0"></span>Realizar ajustes comunes a todos los pads (SET ALL)

A continuación se explica cómo establecer el mismo valor del parámetro que edite actualmente en todos los pads.

- **1. Seleccione un valor, tal y como se describe en ["Procedimiento de edición básico" \(p. 12\)](#page-11-1).**
- **2. Mantenga pulsado el botón [SHIFT] y pulse el botón [ENTER].**

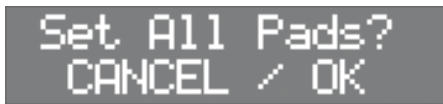

### **3. Pulse el botón [ENTER].**

El valor de parámetro especificado para el pad o el kit seleccionado se aplica a todos los pads. Si decide cancelar la operación, pulse el botón [EXIT].

Si está editando un ajuste de un pad interno, dicho ajuste se aplica a los ocho pads internos. Si está editando un ajuste de un pad externo, dicho ajuste se aplica tanto al parche como al aro de los cuatro pads externos.

Italiano

## <span id="page-13-1"></span><span id="page-13-0"></span>Editar el sonido de un pad

<span id="page-13-2"></span>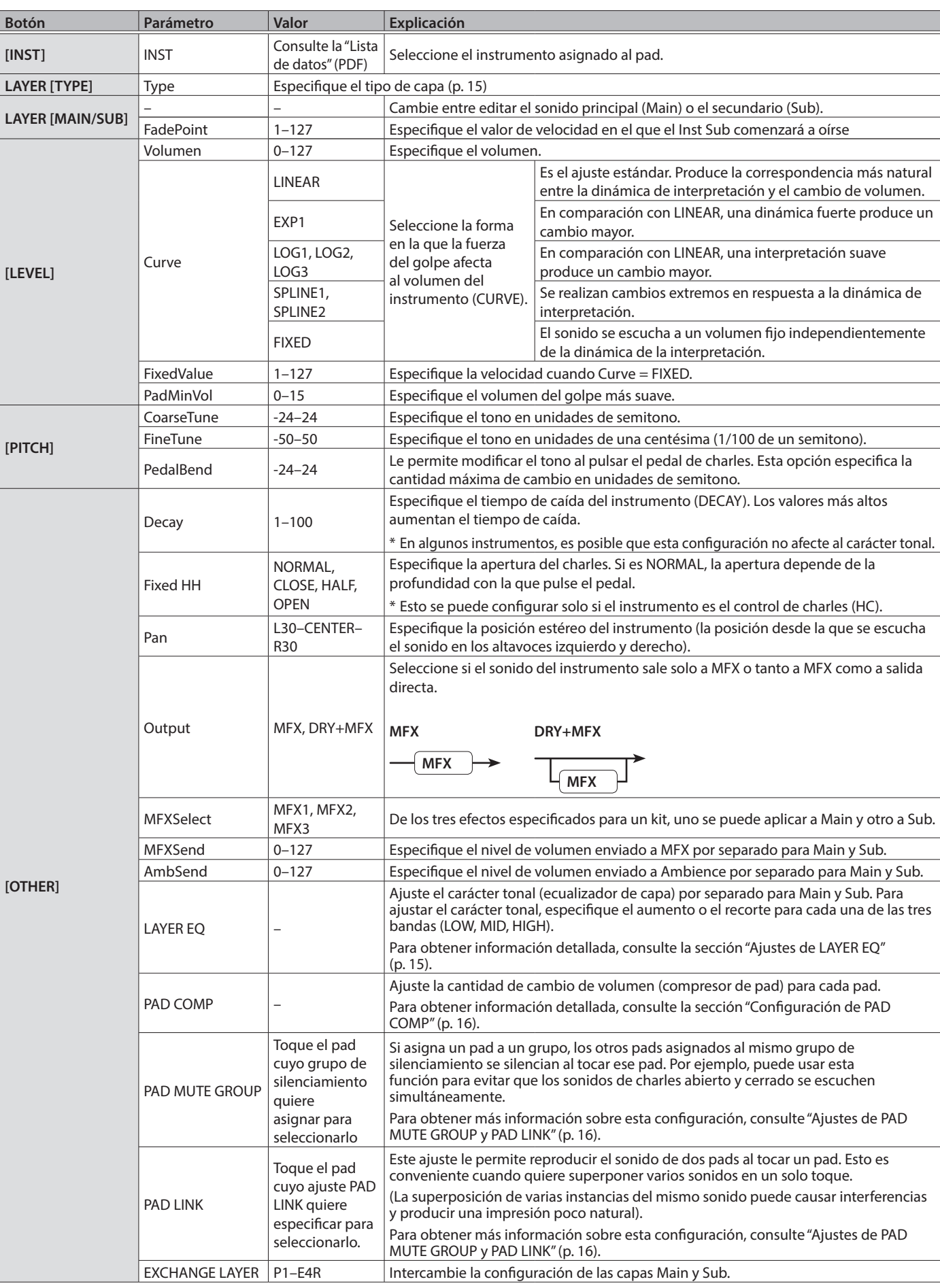

Creación de un kit

English

## <span id="page-14-0"></span>Tipo de capa

El OCTAPAD le permite tocar dos instrumentos (Inst Main e Inst Sub) superpuestos en un pad. También puede cambiar entre dos instrumentos o variar su balance de acuerdo con la dinámica de interpretación.

i.  $\Delta$  $\alpha$  $\lambda$ i. i. i.  $\lambda$  J. i.  $\overline{\phantom{a}}$ 

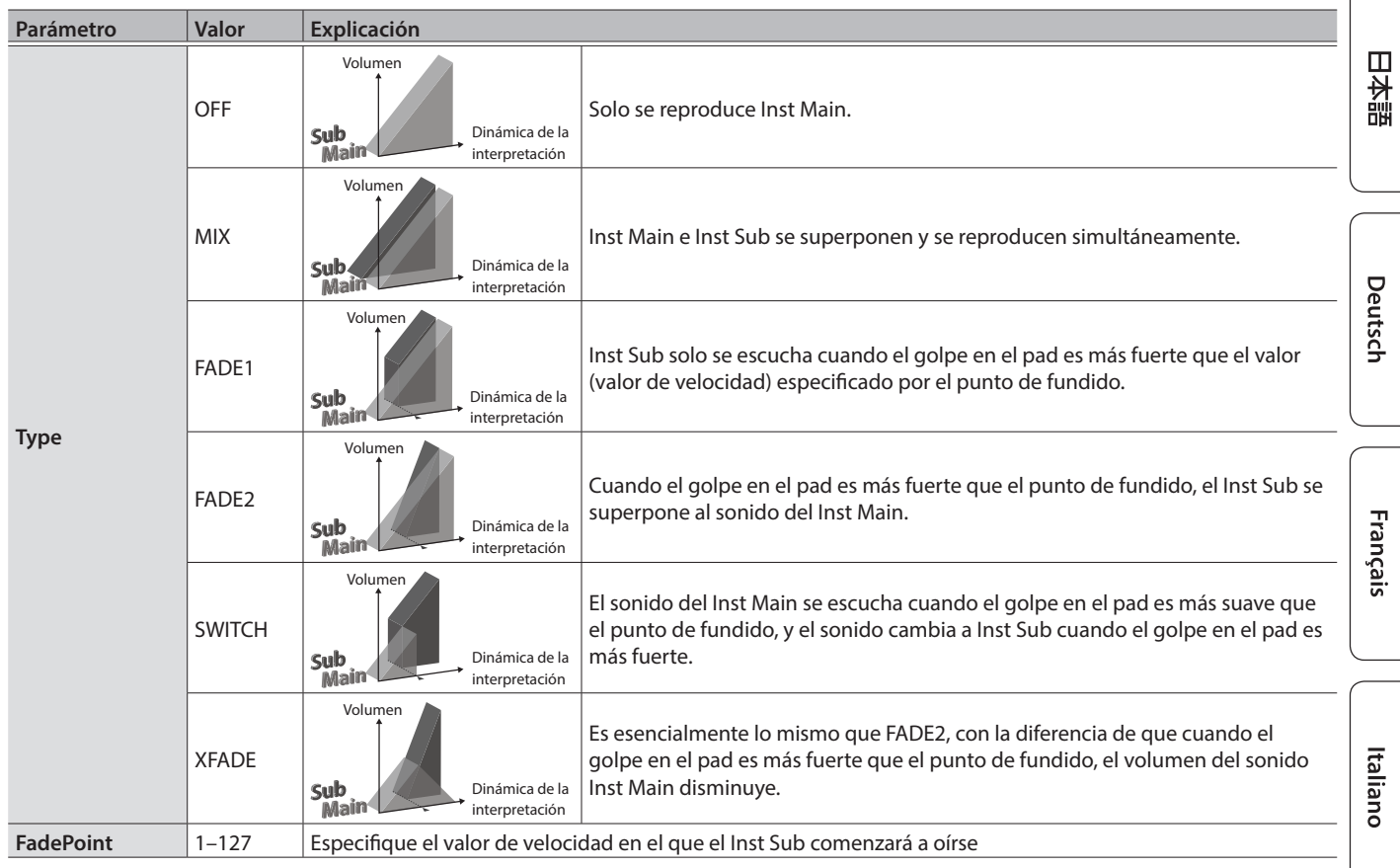

## <span id="page-14-1"></span>Ajustes de LAYER EQ

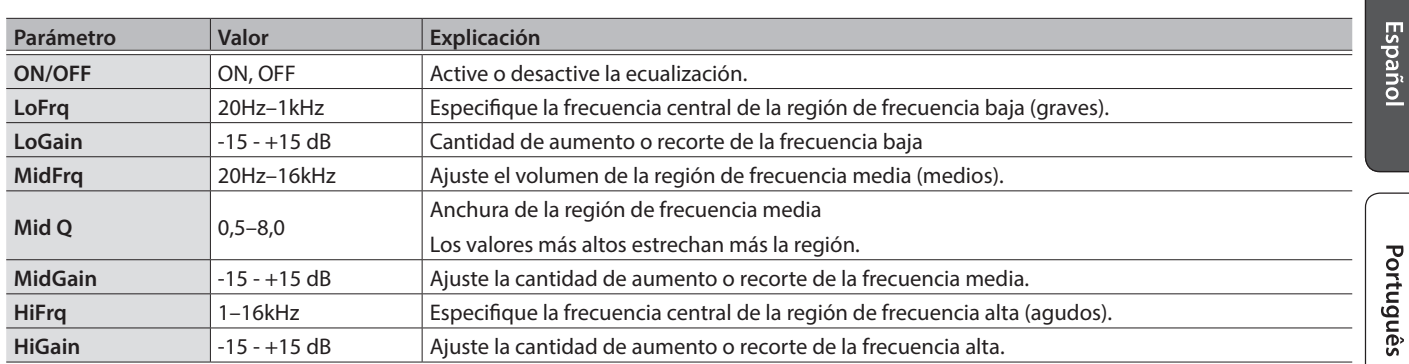

**Nederlands** 

### <span id="page-15-0"></span>Configuración de PAD COMP

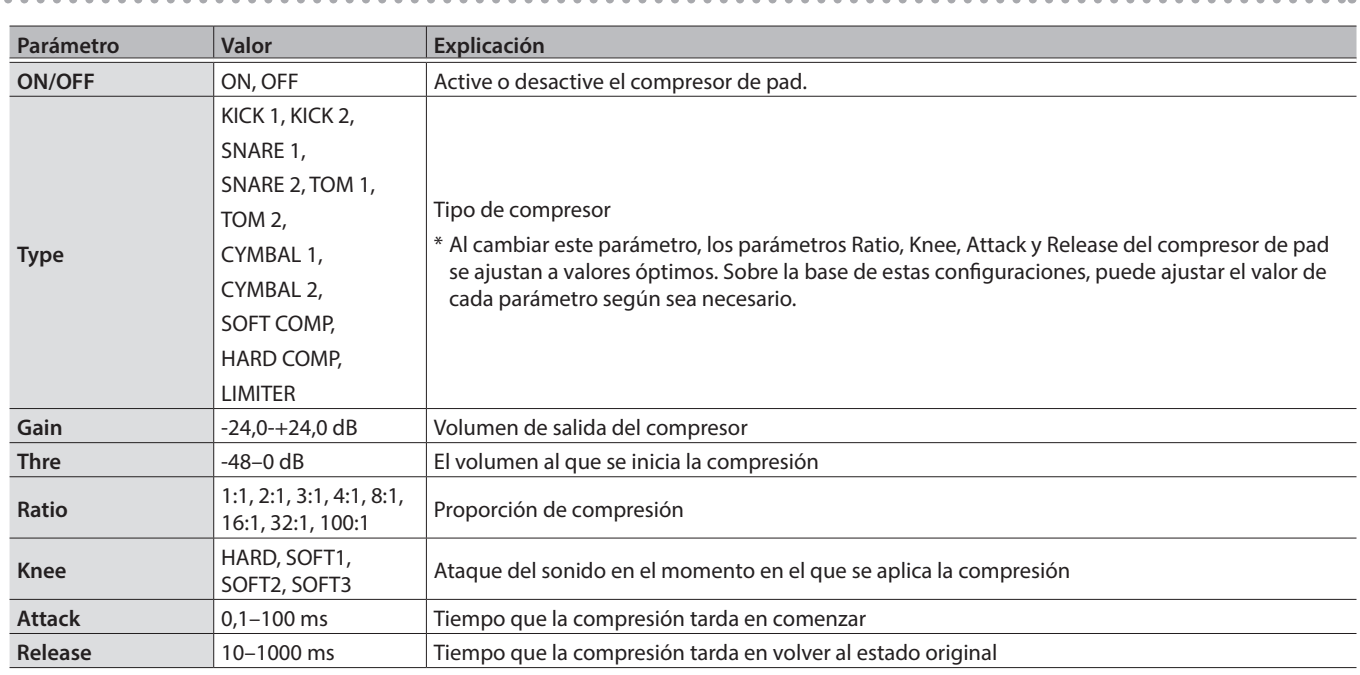

### <span id="page-15-1"></span>Ajustes de PAD MUTE GROUP y PAD LINK

**1. En los elementos del botón [OTHER], seleccione PAD MUTE GROUP o PAD LINK y pulse el botón [ENTER].**

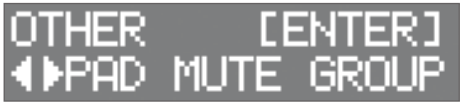

**2. Pulse el botón [ENTER] una vez más.**

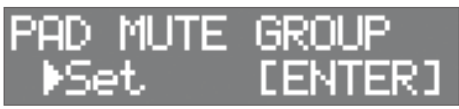

Para cancelar un silenciamiento o un vínculo específico, use los botones [◀] [▶] para seleccionar "Reset" y, a continuación, pulse el botón [ENTER].

**3. Utilice los botones [**K**] [**J**] para especificar el número de grupo.**

Se pueden especificar hasta ocho grupos.

**4. Toque un pad para seleccionar el pad que quiere silenciar o vincular.**

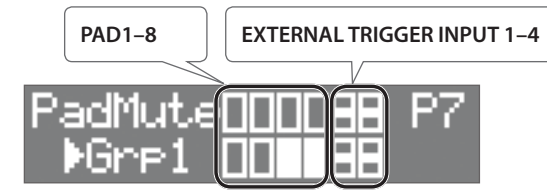

\* Para la EXTERNAL TRIGGER INPUT 1–4, la fila superior es RIM y la fila inferior es HEAD.

### **RECUERDE**

5 No puede asignar el mismo pad a grupos diferentes. Si lo intenta, se mostrará el mensaje siguiente.

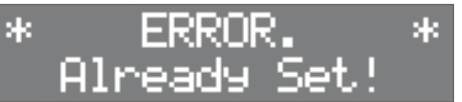

5 No puede utilizar Pad Link para asignar tres o más pads al mismo grupo. Si lo intenta, se mostrará el mensaje siguiente.

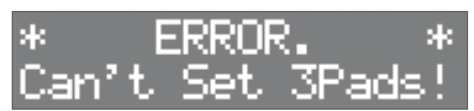

• Si "Pad Link" y "Pad Mute Group" están configurados para el mismo pad dentro de un determinado kit, se da prioridad a "Pad Mute Group" y se desactiva "Pad Link".

English

## <span id="page-16-1"></span><span id="page-16-0"></span>Configuración de efectos

## Configuración de MFX

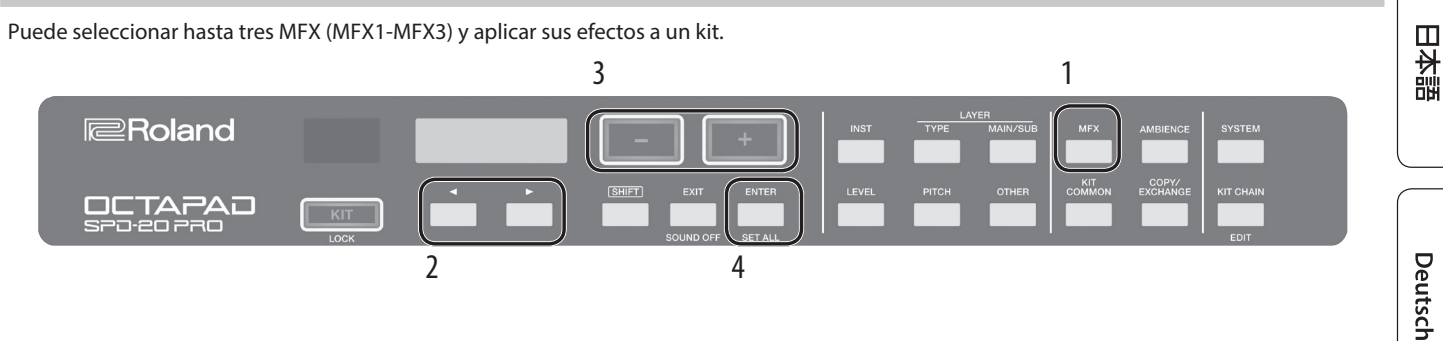

- **1. Pulse el botón [MFX].**
- **2. Utilice los botones [**K**] [**J**] para seleccionar el MFX (MFX1-MFX3) que quiere editar.**

### **3. Use los botones [-] y [+] para activar o desactivar el efecto.**

### **4. Pulse el botón [ENTER].**

- Utilice los botones [<] [►] y [-] [+] para realizar una edición detallada de la configuración del efecto.
- \* Para obtener más información sobre MFX, consulte "Lista de datos" (PDF).

### **RECUERDE**

La configuración del efecto MFX se puede realizar por separado para los sonidos Main y Sub de un pad [\(p. 14](#page-13-1)).

## <span id="page-16-2"></span>Configuración de AMBIENCE

Ambience simula la reverberación y la acústica de un lugar en el que se toque la batería. Le permite obtener un sonido más natural con sensación de presencia.

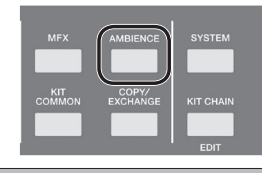

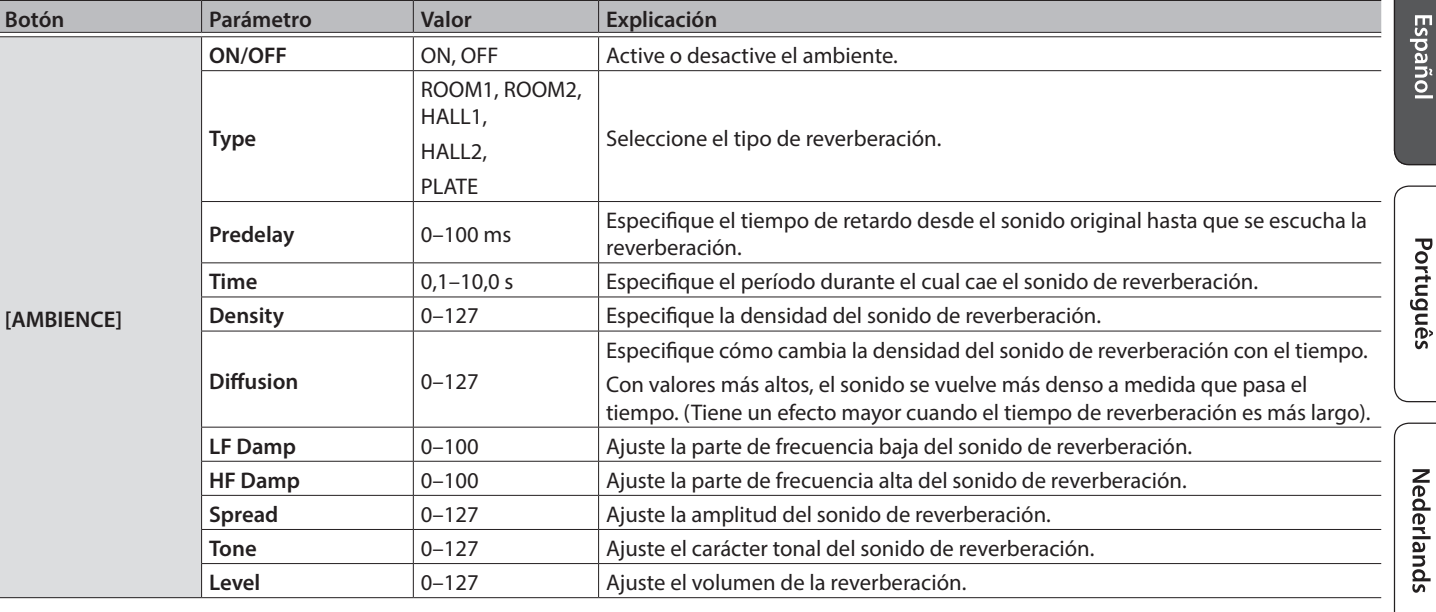

### **RECUERDE**

El nivel de volumen que se envía a Ambience se puede ajustar individualmente para Main y Sub [\(p. 14](#page-13-1)).

Français

## <span id="page-17-1"></span><span id="page-17-0"></span>Edición del sonido del kit general

\* Para obtener más información sobre los parámetros, consulte "Lista de datos" (PDF).

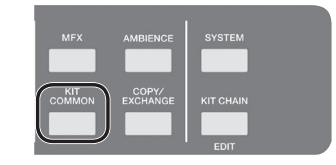

. . . . . . . . . . . . . . . . . .

 $0.0$ 

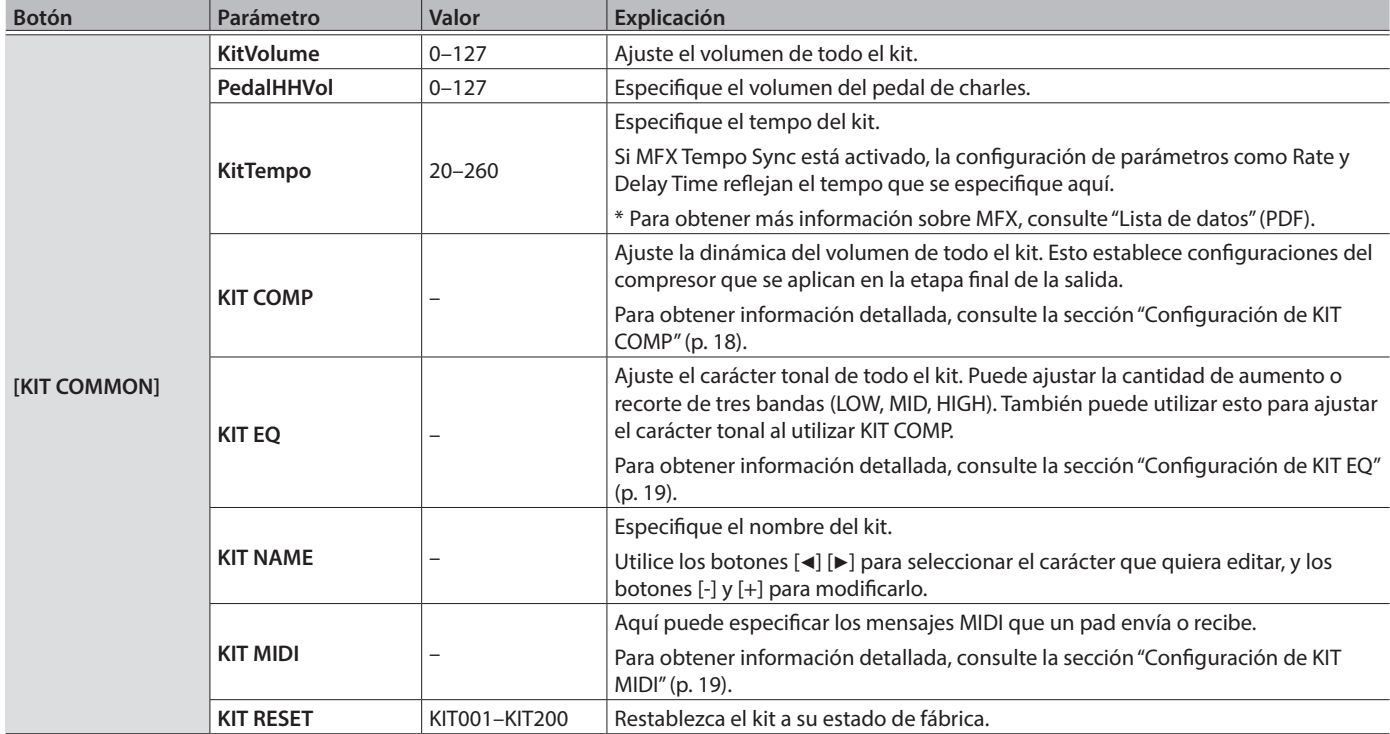

## <span id="page-17-2"></span>Configuración de KIT COMP

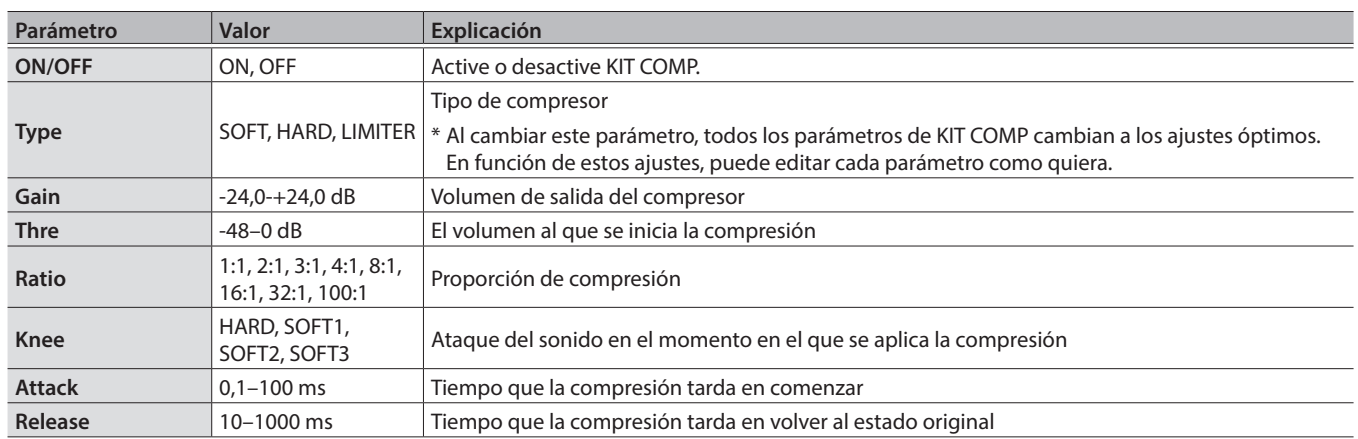

Creación de un kit

# English

## <span id="page-18-0"></span>Configuración de KIT EQ

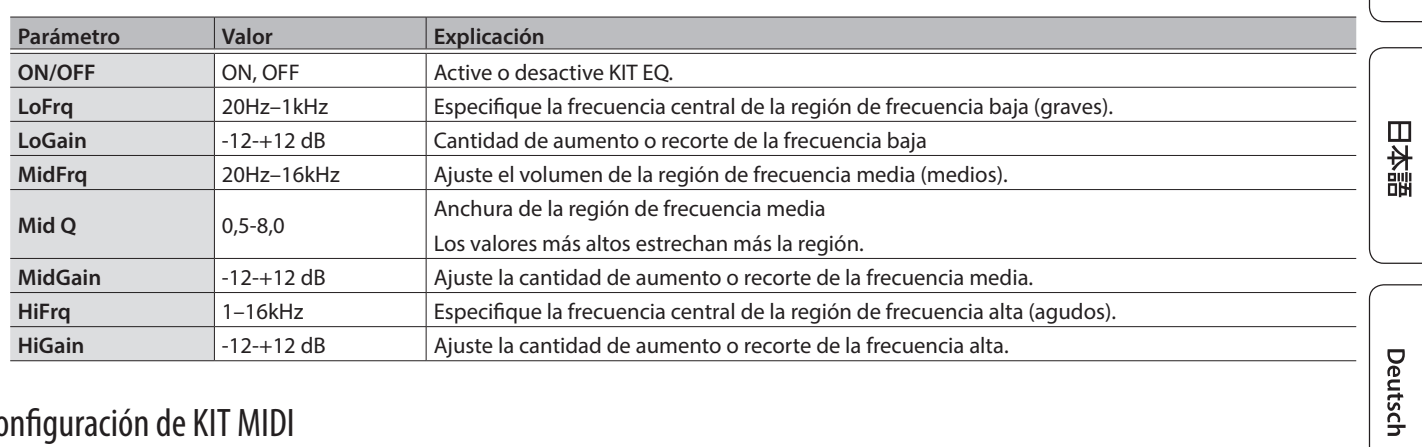

## <span id="page-18-1"></span>Configuración de KIT MIDI

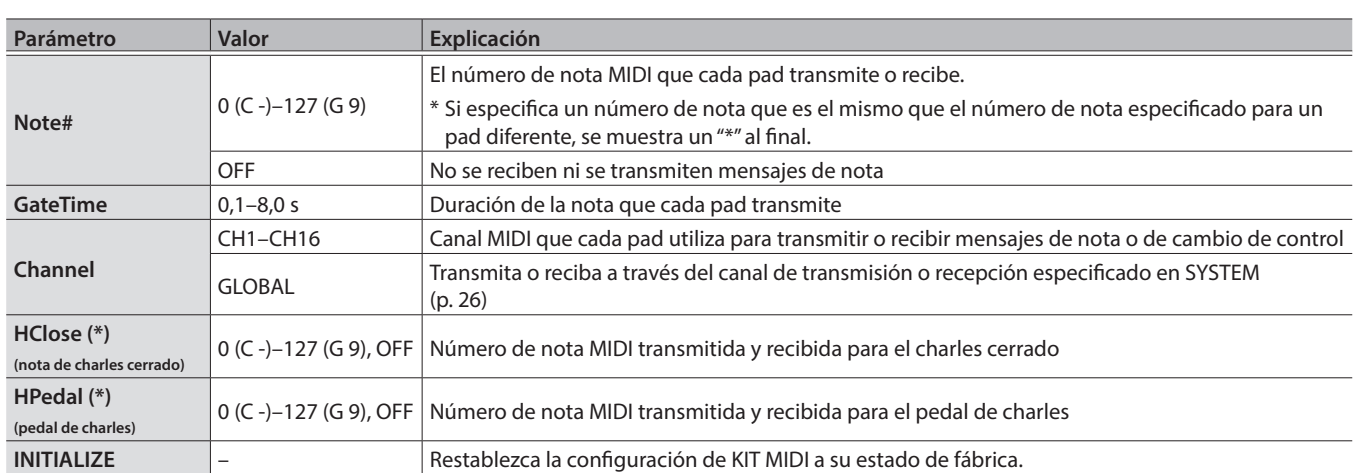

(\*) Válido solo para el pad controlado por el charles abierto o cerrado [\(p. 25](#page-24-2)).

Español

Italiano

Français

## <span id="page-19-2"></span><span id="page-19-0"></span>Ejecución de kits en un orden específico

<span id="page-19-1"></span>Puede registrar y ejecutar kits en el orden en que planea usarlos. Esta función se denomina Secuencia de kits. Si registra los kits en el orden en el que los utilizará en su actuación en directo, podrá ejecutar instantáneamente el siguiente kit que usará. Se pueden registrar hasta 16 kits en una secuencia de kits.

Se pueden almacenar hasta 16 secuencias de kits en los bancos (A-P).

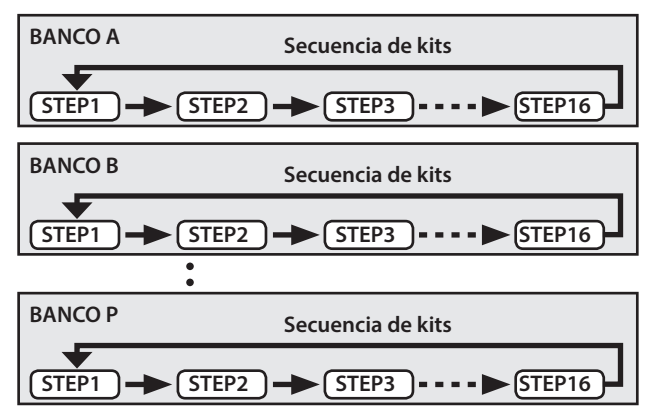

## Creación de una secuencia de kits

**1. Mantenga pulsado el botón [SHIFT] y pulse el botón [KIT CHAIN].**

El botón [KIT CHAIN] parpadea.

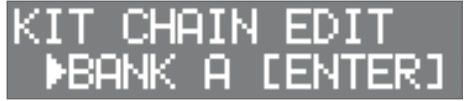

**2. Utilice los botones [**K**] [**J**] para seleccionar el banco (A-P) en el que quiere almacenar la secuencia.**

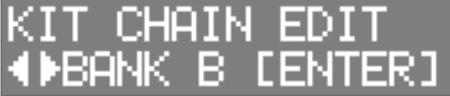

- **3. Pulse el botón [ENTER].**
- **4. Utilice los botones [**K**] [**J**] para seleccionar un paso (1–16).**

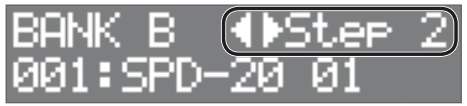

**5. Utilice los botones [-] [+] para seleccionar el kit que quiere asignar al paso seleccionado.**

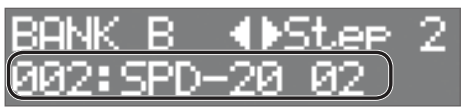

Si no quiere utilizar todos los pasos hasta el 16, seleccione "END".

## Uso de una secuencia de kits

**1. Pulse el botón [KIT CHAIN].** Se enciende el botón [KIT CHAIN].

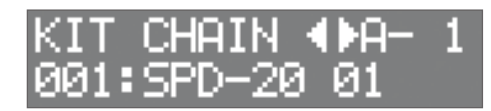

**2. Utilice los botones [**K**] [**J**] para seleccionar un banco (A-P).**

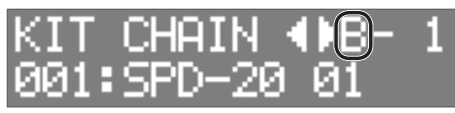

**3. Use los botones [-] [+] para cambiar de paso.** Se selecciona el kit asignado.

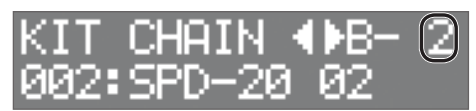

<span id="page-20-1"></span><span id="page-20-0"></span>A continuación se explica cómo especificar la sensibilidad de cada pad.

### **1. Pulse el botón [SYSTEM].**

### **2. Utilice los botones [**K**] [**J**] para seleccionar "PAD SETTING" y, a continuación, pulse el botón [ENTER].**

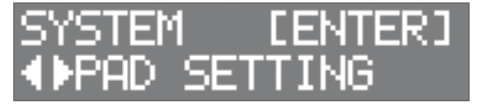

### **3. Toque cualquier pad para seleccionar el pad que quiere editar.**

Otra manera de seleccionarlo es mantener pulsado el botón [ENTER] y usar los botones [<] [▶].

**4. Utilice los botones [**K**] [**J**] para seleccionar el elemento que quiere editar.**

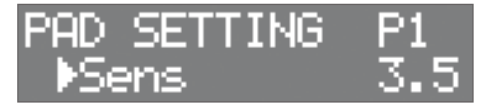

### **5. Use los botones [-] y [+] para seleccionar el valor.**

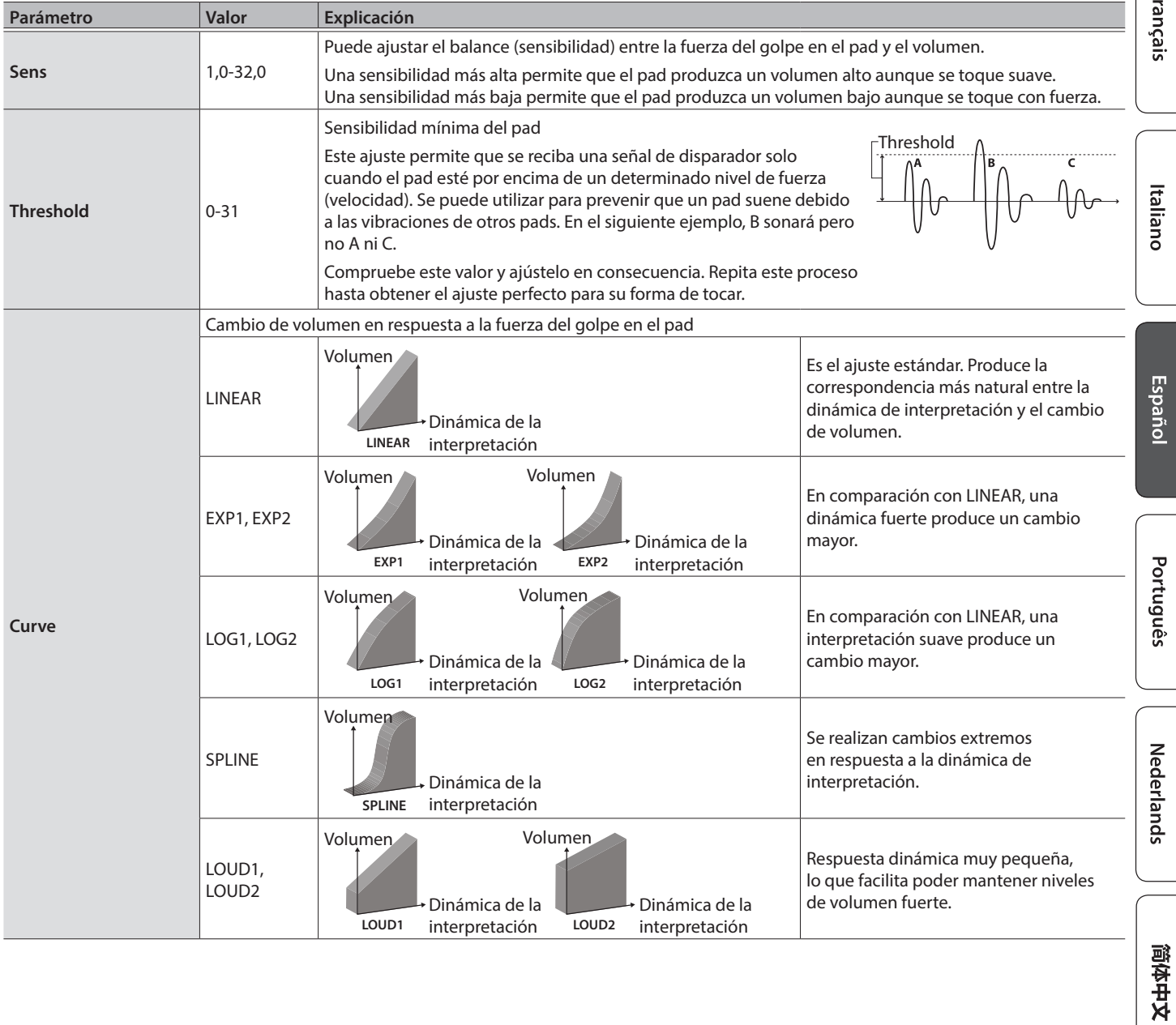

English

日本語

Deutsch

## <span id="page-21-0"></span>Conexión de dispositivos externos

## <span id="page-21-1"></span>Conexión de pads y pedales externos

El OCTAPAD le permite conectar un pedal de control de charles, así como pedales o pads a las entradas de los disparadores externos.

Después de conectar un pad o un pedal externo a un conector EXTERNAL TRIGGER INPUT 1–4, especifique la configuración de Trigger Type, tal y como se describe a continuación.

## <span id="page-21-2"></span>Configuración del disparador externo

### **1. Pulse el botón [SYSTEM].**

**2. Utilice los botones [**K**] [**J**] para seleccionar "EXT TRIG."**

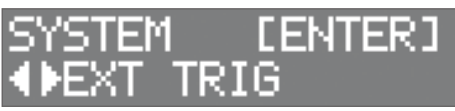

### **3. Pulse el botón [ENTER].**

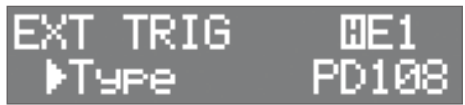

**4. Toque o pulse el pad o el pedal externo que está conectado al conector EXTERNAL TRIGGER INPUT 1–4 para seleccionarlo.**

Otra manera de seleccionarlo es mantener pulsado el botón [ENTER] y utilizar los botones [<] [ $\blacktriangleright$ ].

### **5. Utilice los botones [**K**] [**J**] para seleccionar el elemento que quiere editar.**

### **6. Use los botones [-] y [+] para seleccionar el valor.**

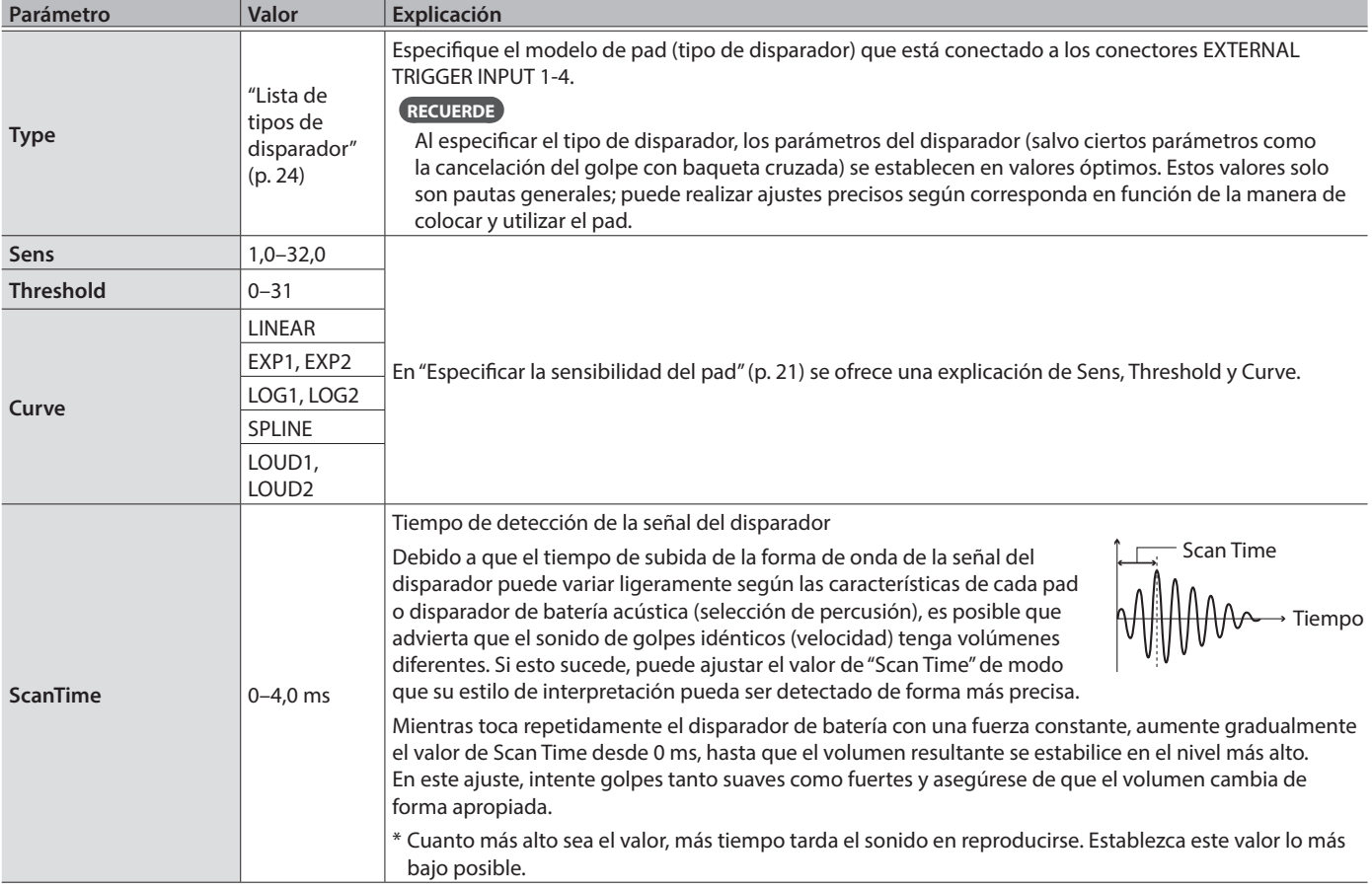

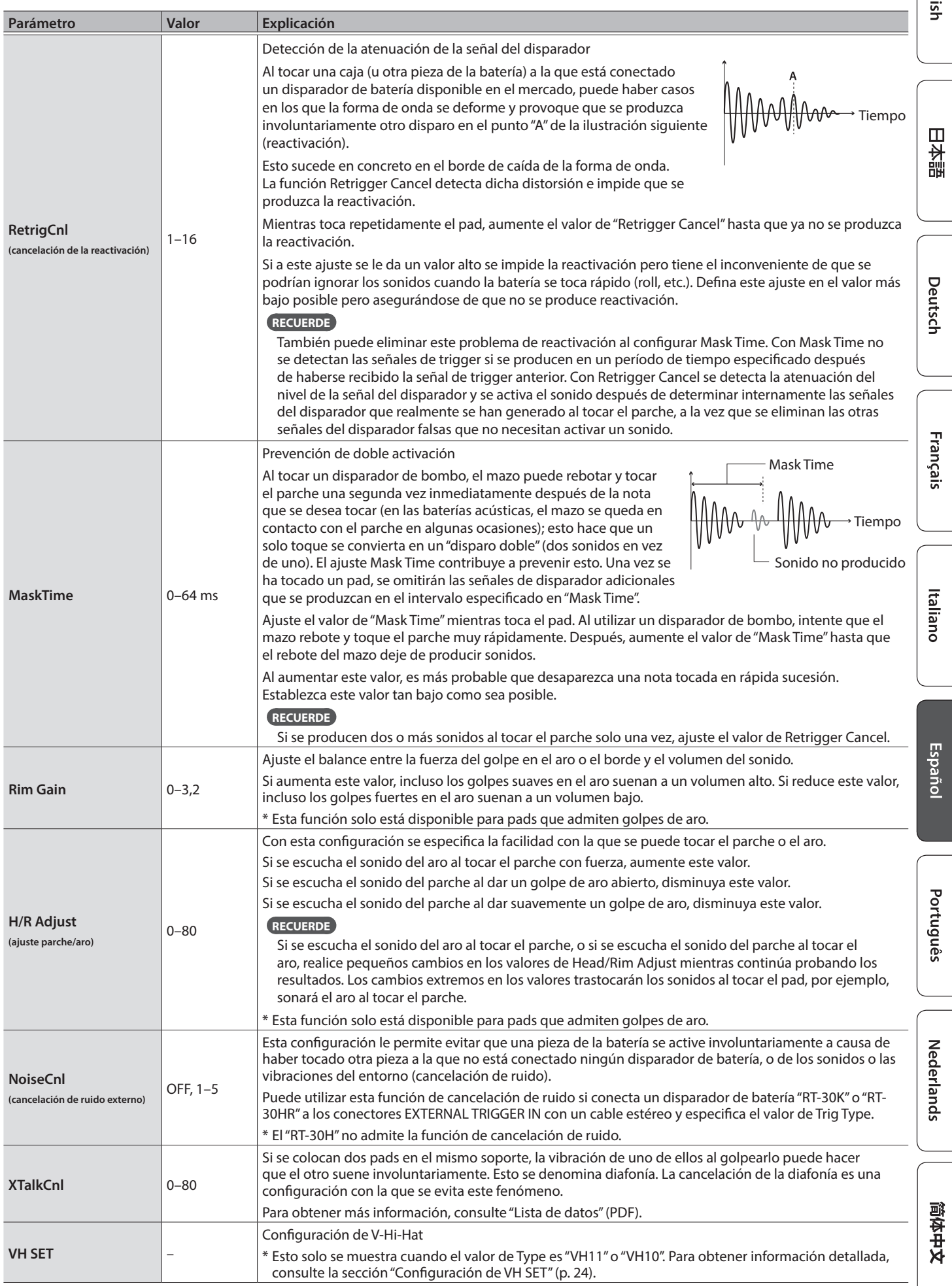

## <span id="page-23-0"></span>Lista de tipos de disparador

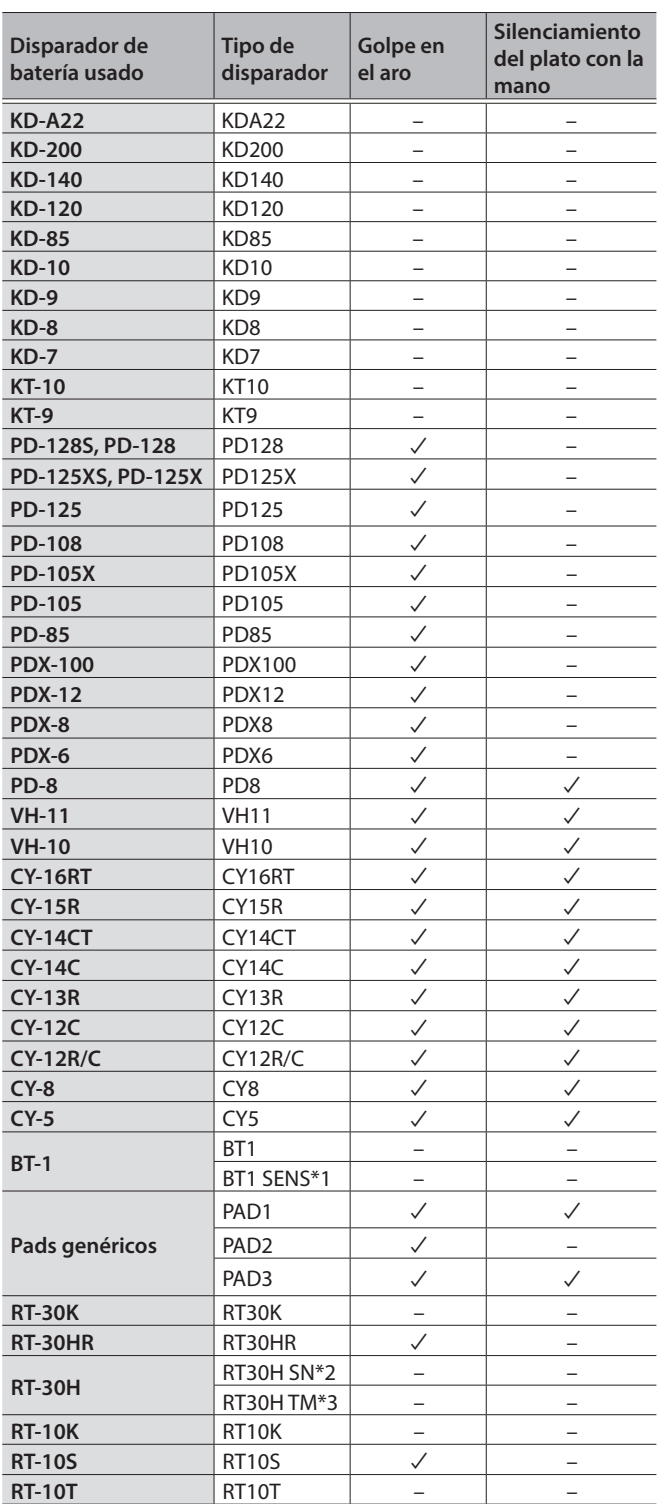

- \*1: Al usar el BT-1, es posible aumentar aún más la sensibilidad de los golpes suaves, pero también es mayor la posibilidad de que se produzcan disparos involuntarios a causa de las vibraciones del entorno.
- \*2: Seleccione este tipo si conecta un RT-30H a la caja.
- \*3: Seleccione este tipo si conecta un RT-30H a un timbal.

### <span id="page-23-1"></span>Configuración de VH SET

A continuación, se explica cómo ajustar la compensación del charles (VH-10/VH-11).

- \* Esto se puede configurar solo si el valor de TYPE es VH-11 o VH-10.
- **1. Con el charles completamente separado de la unidad del sensor de movimiento, encienda el OCTAPAD.**

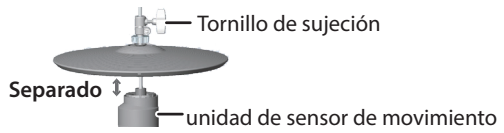

- **2. Afloje el tornillo de sujeción y deje que el charles descanse sin forzarlo sobre la unidad del sensor de movimiento.**
- **3. En el procedimiento ["Configuración del disparador](#page-21-2)  [externo" \(p. 22\),](#page-21-2) seleccione "EXT TRIG" y, a continuación, pulse el botón [ENTER].**
- **4. Toque el charles para seleccionar el pad.**
- **5. Establezca "TYPE" en "VH11" o "VH10".**
- **6. Utilice los botones [**K**] [**J**] para seleccionar "VH SET" y, a continuación, pulse el botón [ENTER].**

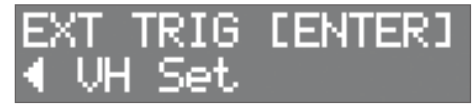

**7. Si en la pantalla se indica "Turn screw L" (Gire el tornillo L), gire el tornillo de ajuste de compensación en sentido antihorario. Si en la pantalla se indica "Turn screw R", gírelo en sentido horario.**

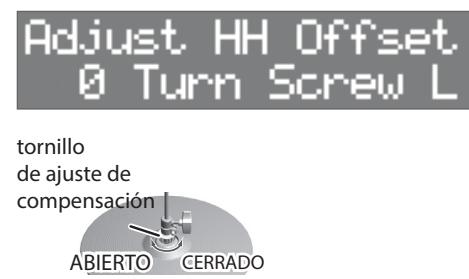

Cuando el valor en pantalla sea aproximadamente 80 y se muestre la indicación "OK!", la configuración habrá terminado.

**8. Apriete el tornillo de sujeción para que la apertura del charles sea la requerida.**

## <span id="page-24-2"></span><span id="page-24-0"></span>Control de apertura y cierre del charles

Si conecta un pedal de control de charles al conector HH CTRL, funcionará como un pedal de control de charles para el sonido de charles (HC) asignado a un pad. El sonido de charles cerrado se escucha si toca el pad mientras pisa el pedal. Al golpear el pad mientras suelta gradualmente el pedal, el sonido del charles pasa de medio abierto a abierto, y el carácter tonal y la duración de la caída cambian suavemente. Si pisa el pedal, escuchará el sonido de charles cerrado. Puede pisar el pedal y, a continuación, soltarlo inmediatamente para que los dos platos contacten y emitan un sonido distinto.

### **RECUERDE**

- 5 El volumen del sonido del charles de pedal se especifica mediante el nivel del pedal (PedalHHVol) ([p. 18\)](#page-17-1).
- 5 Si se asigna un sonido de charles (HC) a varios pads, escuchará el sonido de charles de pedal del pad que tenga la prioridad más alta, tal y como se muestra en la ilustración siguiente.
- 5 Si no se asigna un sonido de charles a ningún pad, al pisar el pedal no se producirá ningún sonido.

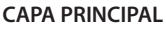

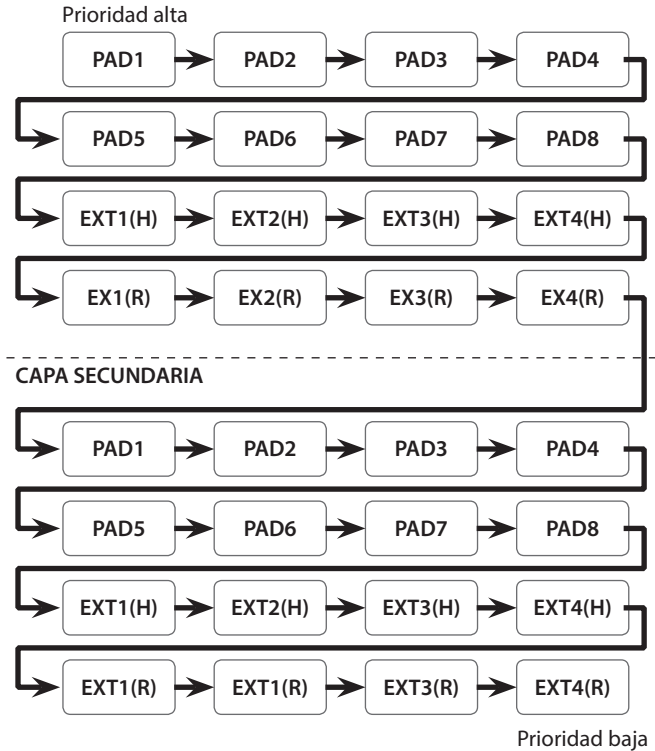

**EX1(H): EXTERNAL TRIGGER INPUT 1 (PARCHE) EX1(R): EXTERNAL TRIGGER INPUT 1 (ARO)**

## <span id="page-24-1"></span>Asignación del conmutador de pedal

A continuación, se explica cómo asignar la función de un conmutador de pedal conectado al conector FOOT SW.

- **1. Pulse el botón [SYSTEM].**
- **2. Utilice los botones [**K**] [**J**] para seleccionar "SOUND/CTRL".**

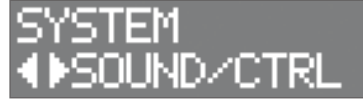

- **3. Pulse el botón [ENTER].**
- **4. Utilice los botones [**K**] [**J**] para seleccionar "FSw1" o "FSw2".**

50LINDZCIE1

### **5. Utilice los botones [-] [+] para seleccionar un valor.**

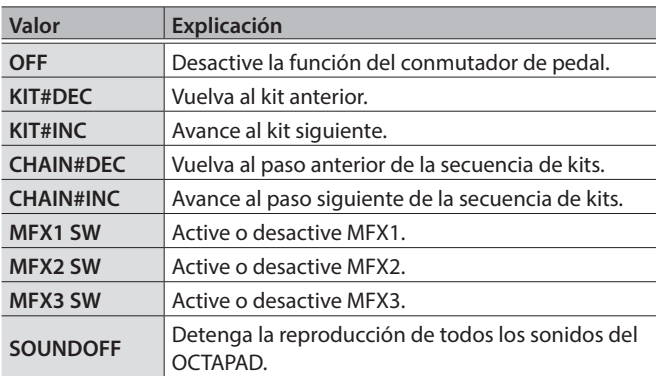

### Conexión de un conmutador de pedal

### Conexión de un FS-5U

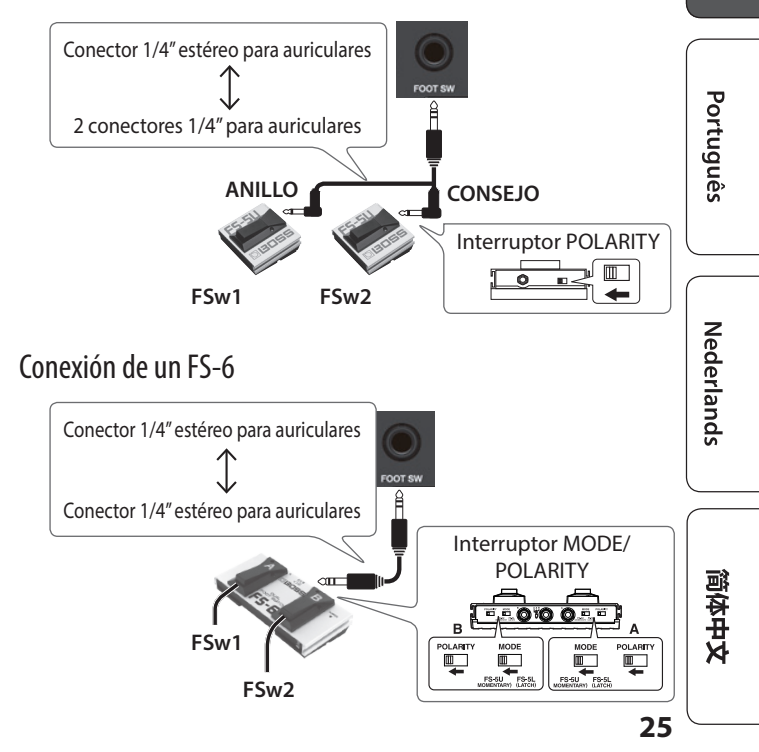

日本語

Deutsch

Français

Italiano

Español

## <span id="page-25-0"></span>Ajustes MIDI

## <span id="page-25-1"></span>Ajustes MIDI para todo el OCTAPAD

- **1. Pulse el botón [SYSTEM].**
- **2. Utilice los botones [**K**] [**J**] para seleccionar "MIDI".**

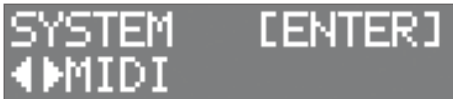

### **3. Pulse el botón [ENTER].**

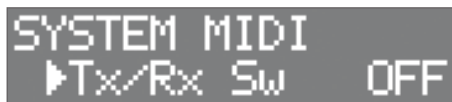

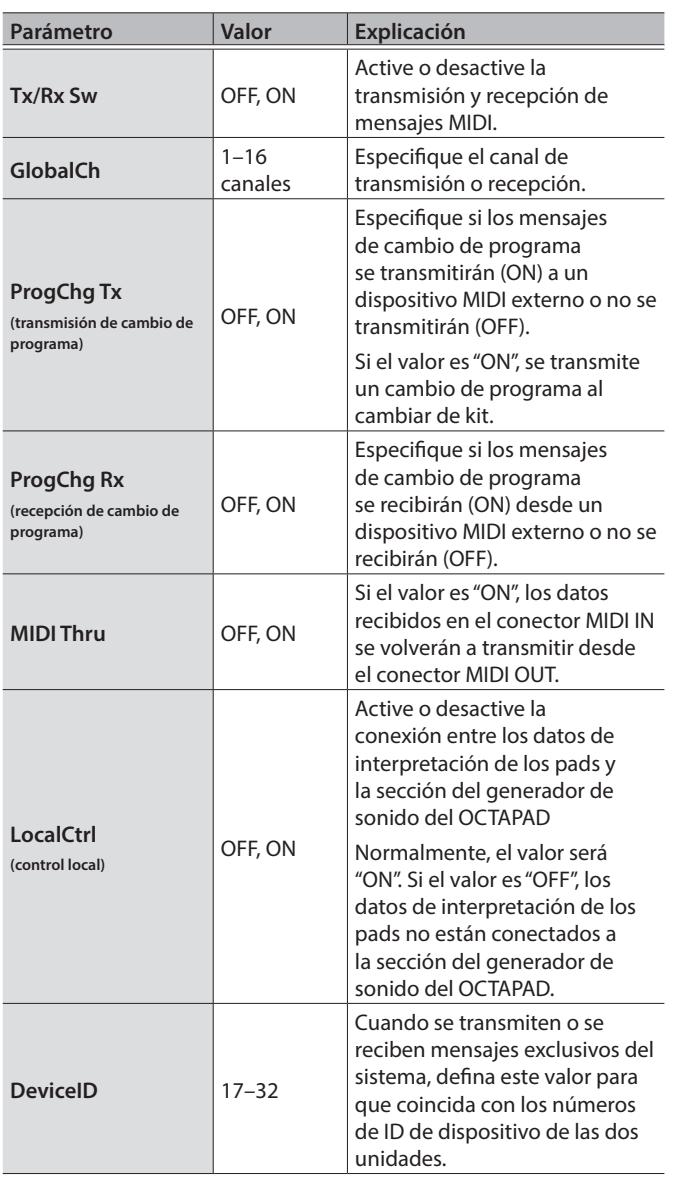

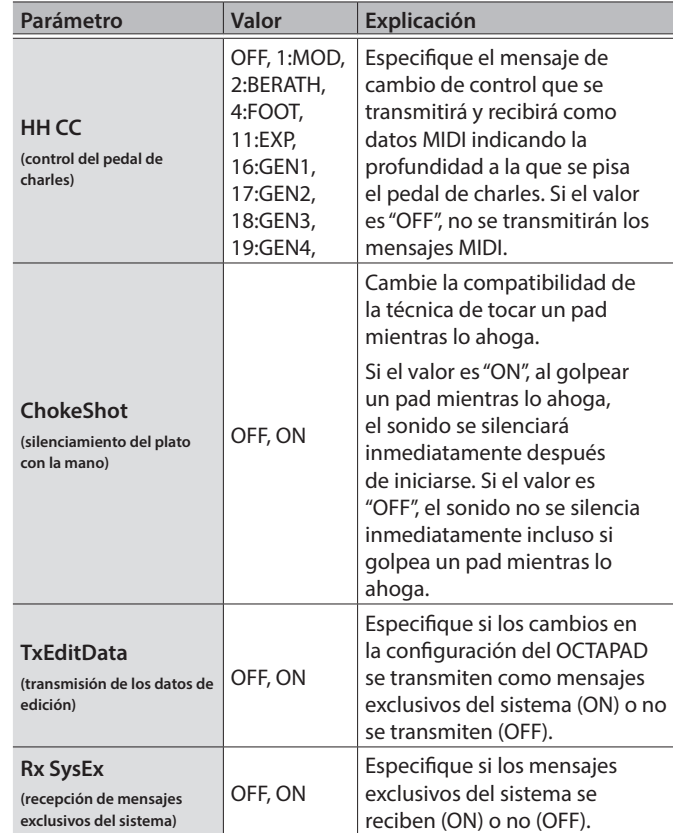

### **RECUERDE**

Puede especificar los mensajes MIDI que un pad transmite y recibe ([p. 19\)](#page-18-1).

## <span id="page-26-1"></span><span id="page-26-0"></span>Copiar o intercambiar kits, pads o capas

Puede copiar o intercambiar un kit, un pad o una capa. En la explicación siguiente se copia un pad como ejemplo. Puede utilizar el mismo procedimiento para ejecutar otras operaciones.

### **1. Pulse el botón [COPY/EXCHANGE].**

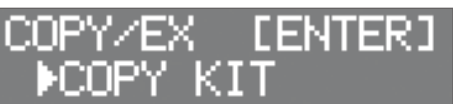

**2. Utilice los botones [**K**] [**J**] para seleccionar una función.**

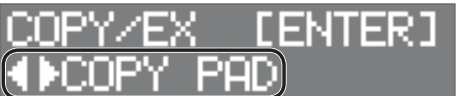

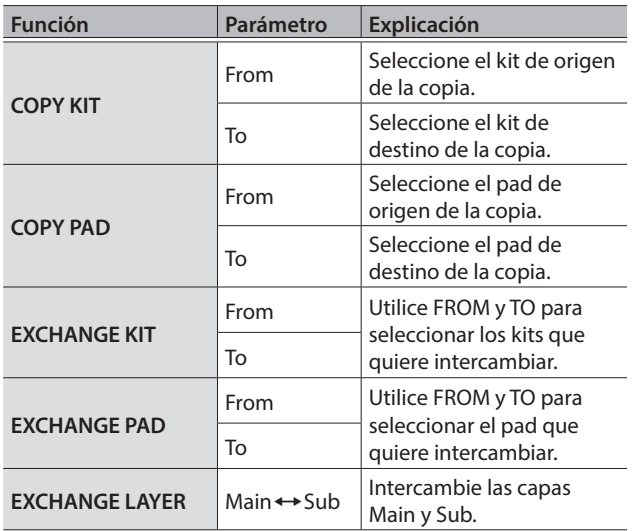

### **3. Pulse el botón [ENTER].**

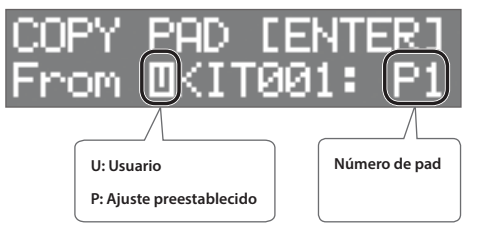

**4. Utilice los botones [–] y [+] para seleccionar el kit de origen de la copia (From).**

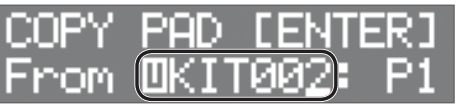

- Utilice el botón [<] para mover el cursor a "U" o "P" y, a continuación, los botones [–] y [+] para seleccionar U (usuario) o P (ajuste preestablecido). Si selecciona P (ajuste preestablecido), se pueden copiar los datos de la configuración de fábrica.
- Para seleccionar el pad de origen de la copia, pulse [ $\blacktriangleright$ ] para mover el cursor al número de pad y, a continuación, utilice los botones [–] y [+] para seleccionar el pad. También puede tocar ese pad para seleccionarlo.

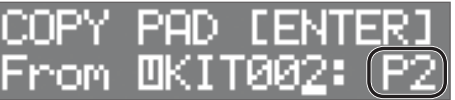

### **5. Pulse el botón [ENTER].**

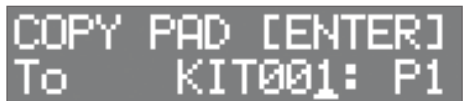

**6. Utilice los botones [–] y [+] para seleccionar el kit de destino de la copia (To).**

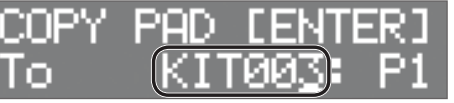

Para seleccionar el pad de destino de la copia, pulse [ $\blacktriangleright$ ] para mover el cursor al número de pad y, a continuación, use los botones [–] y [+] para seleccionar el pad. También puede tocar ese pad para seleccionarlo.

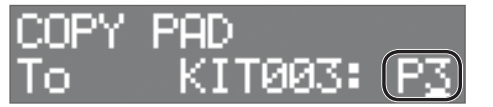

### **7. Pulse el botón [ENTER].**

Verifique que haya especificado los pads y el kit de origen y destino de la copia deseados.

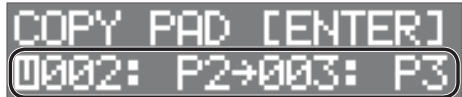

### **8. Pulse el botón [ENTER] una vez más.**

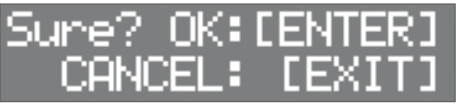

**9. Pulse el botón [ENTER] para ejecutar la operación.** Si decide cancelar la operación, pulse el botón [EXIT].

 $\hfill \square$ 医器

## <span id="page-27-1"></span><span id="page-27-0"></span>Uso de una memoria flash USB

Si conecta una unidad flash USB (se vende por separado) al puerto USB MEMORY, puede crear una copia de seguridad de todos los ajustes (o la configuración de un kit individual que especifique) en la unidad flash USB.

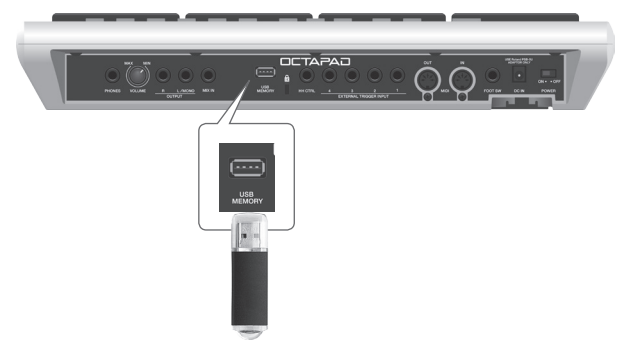

## <span id="page-27-2"></span>Guardar o cargar configuraciones

### **NOTA**

- 5 No inserte ni extraiga nunca las unidades flash USB mientras este equipo esté encendido. Si lo hace, los datos del equipo o de las unidades flash USB podrían resultar dañados.
- 5 Inserte la unidad completamente en el puerto y fíjese que el conector esté bien orientado. No aplique una fuerza excesiva.
- No toque los pads mientras se guardan o se cargan datos. Las vibraciones pueden provocar un error. Mientras se muestra la pantalla de configuración USB, no se produce ningún sonido aunque toque un pad.

### **1. Pulse el botón [SYSTEM].**

**2. Utilice los botones [**K**] [**J**] para seleccionar "USB MEMORY".**

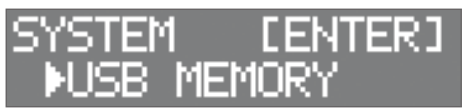

**3. Pulse el botón [ENTER].**

Se mostrará la pantalla USB MEMORY.

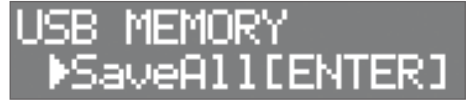

**4. Utilice los botones [**K**] [**J**] para seleccionar una función.**

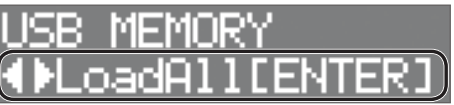

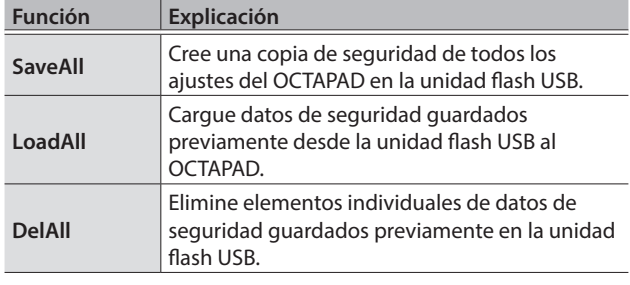

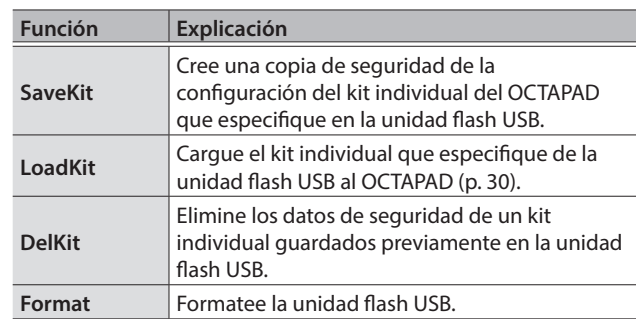

### SaveAll

- **1. Acceda a la pantalla USB MEMORY ([p. 28\)](#page-27-2).**
- **2. Seleccione "SaveAll" y, a continuación, pulse el botón [ENTER].**

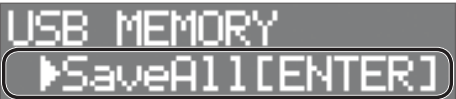

**3. Utilice los botones [–] y [+] para seleccionar el destino de almacenamiento y, después, pulse el botón [ENTER].**

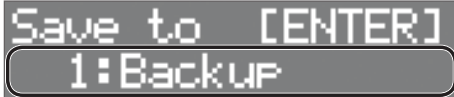

**4. Utilice los botones [**K**] [**J**] y [–] [+] para especificar un nombre para la copia de seguridad y, a continuación, pulse el botón [ENTER].**

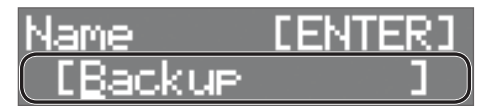

 $\bigcup$  [ENTER]

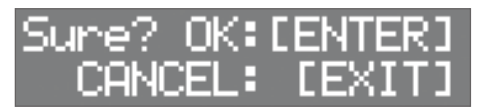

**5. Pulse el botón [ENTER] para guardar los datos.** Se ha creado una copia de seguridad de todos los ajustes del

OCTAPAD en la unidad flash USB.

Si decide cancelar la operación, pulse el botón [EXIT].

## LoadAll

- **1. Acceda a la pantalla USB MEMORY ([p. 28\)](#page-27-2).**
- **2. Seleccione "LoadAll" y, a continuación, pulse el botón [ENTER].**

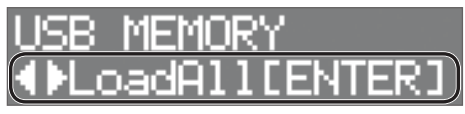

 $\Box$ 

简体中文

**3. Utilice los botones [–] y [+] para seleccionar los datos que quiere cargar y, a continuación, pulse el botón [ENTER].**

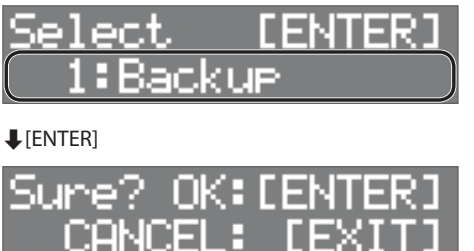

### **4. Pulse el botón [ENTER] para cargar los datos.**

Todos los datos guardados en el OCTAPAD se han cargado en el OCTAPAD.

Si decide cancelar la operación, pulse el botón [EXIT].

### **NOTA**

Una vez cargados, se sobrescriben todos los datos del OCTAPAD. Se debe crear una copia de seguridad de todos los datos importantes de antemano.

### DelAll

**1. Acceda a la pantalla USB MEMORY ([p. 28](#page-27-2)).**

**2. Seleccione "DelAll" y, a continuación, pulse el botón [ENTER].**

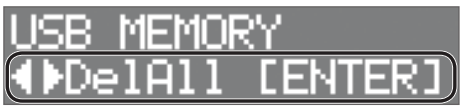

**3. Utilice los botones [–] y [+] para seleccionar los datos que quiere eliminar y, a continuación, pulse el botón [ENTER].**

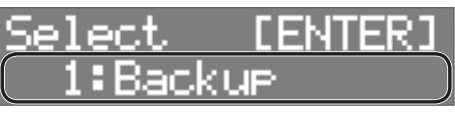

 $\bigcup$  [ENTER]

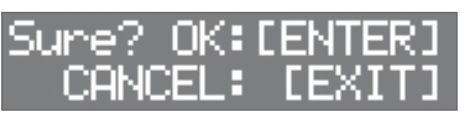

**4. Pulse el botón [ENTER] para eliminar los datos.** Si decide cancelar la operación, pulse el botón [EXIT].

## SaveKit

- **1. Acceda a la pantalla USB MEMORY ([p. 28](#page-27-2)).**
- **2. Seleccione "SaveKit" y, a continuación, pulse el botón [ENTER].**

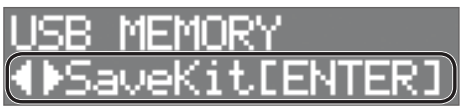

**3. Utilice los botones [–] y [+] para seleccionar el kit que quiere guardar y, a continuación, pulse el botón [ENTER].**

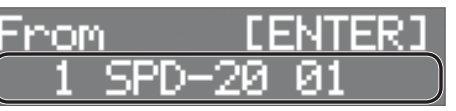

**4. Utilice los botones [–] y [+] para seleccionar el destino de almacenamiento y, después, pulse el botón [ENTER].**

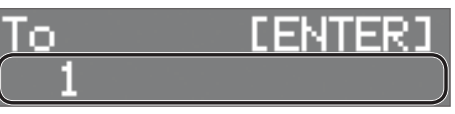

### $\bigcup$  [ENTER]

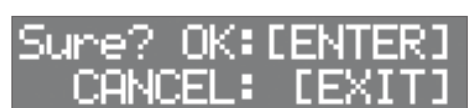

**5. Pulse el botón [ENTER] para guardar los datos.** Si decide cancelar la operación, pulse el botón [EXIT].

### LoadKit

- **1. Acceda a la pantalla USB MEMORY [\(p. 28](#page-27-2)).**
- **2. Seleccione "LoadKit" y, a continuación, pulse el botón [ENTER].**

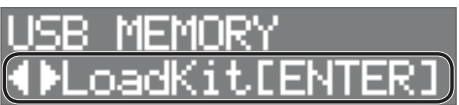

**3. Utilice los botones [–] y [+] para seleccionar el kit que quiere cargar y, a continuación, pulse el botón [ENTER].**

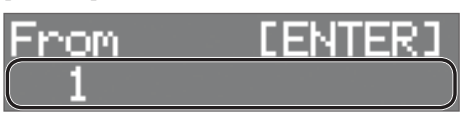

**4. Utilice los botones [–] y [+] para seleccionar el destino de carga en el OCTAPAD y, después, pulse el botón [ENTER].**

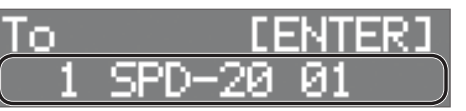

### $\bigcup$  [ENTER]

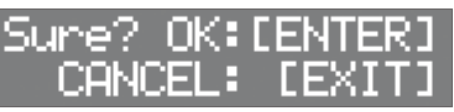

**5. Pulse el botón [ENTER] para cargar los datos.** Si decide cancelar la operación, pulse el botón [EXIT].

### <span id="page-29-0"></span>DelKit

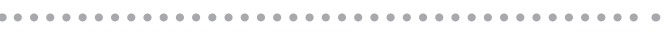

- **1. Acceda a la pantalla USB MEMORY [\(p. 28\)](#page-27-2).**
- **2. Seleccione "DelKit" y, a continuación, pulse el botón [ENTER].**

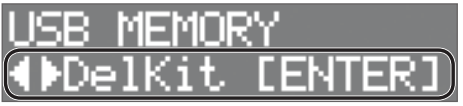

**3. Utilice los botones [–] y [+] para seleccionar los datos que quiere eliminar y, a continuación, pulse el botón [ENTER].**

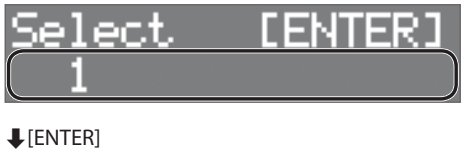

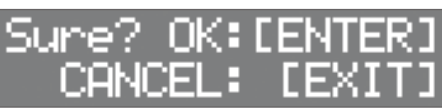

**4. Pulse el botón [ENTER] para eliminar los datos.** Si decide cancelar la operación, pulse el botón [EXIT].

## <span id="page-29-2"></span>Formateo de una unidad flash USB

### **NOTA**

Al formatear una unidad flash USB, se borran todos los datos que contenga.

- **1. Acceda a la pantalla USB MEMORY [\(p. 28\)](#page-27-2).**
- **2. Seleccione "Format" y, a continuación, pulse el botón [ENTER].**

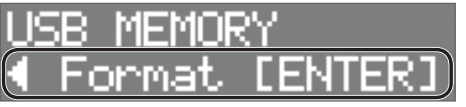

Aparecerá una pantalla de confirmación.

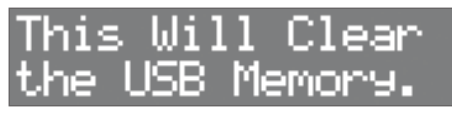

**3. Pulse el botón [ENTER] una vez más.**

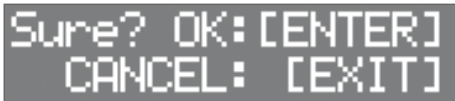

**4. Pulse el botón [ENTER] para formatear la unidad flash USB.**

Si decide cancelar la operación, pulse el botón [EXIT].

## Otras funciones

## Ajuste del contraste de la pantalla

- **1. Pulse el botón [SYSTEM].**
- **2. Utilice los botones [**K**] [**J**] para seleccionar "OPTION" y, a continuación, pulse el botón [ENTER].**

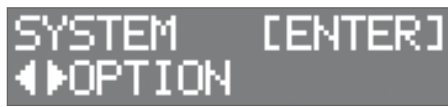

**3. Utilice los botones [**K**] [**J**] para seleccionar "LcdContrast".**

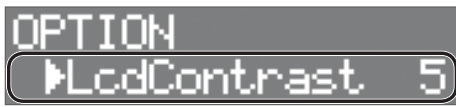

**4. Use los botones [-] y [+] para seleccionar el valor.**

<span id="page-29-1"></span>Restauración de la configuración de fábrica

- **1. Pulse el botón [SYSTEM].**
- **2. Utilice los botones [**K**] [**J**] para seleccionar "FACTORY RESET" y, a continuación, pulse el botón [ENTER].**

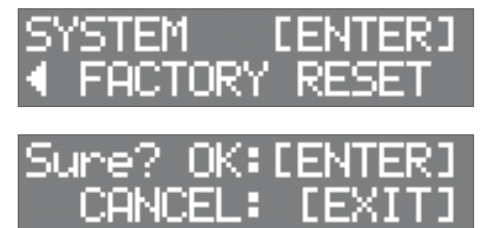

**3. Pulse el botón [ENTER] para ejecutar FACTORY RESET.** Si decide cancelar la operación, pulse el botón [EXIT].

### **NOTA**

Al ejecutar esta operación, se perderán todos los datos y ajustes del OCTAPAD. Con antelación, debe crear una copia de seguridad de los datos o ajustes importantes en una unidad flash USB [\(p. 28](#page-27-2)).

## <span id="page-30-0"></span>Ajuste del nivel de señal de los conectores OUTPUT y del conector PHONES

- **1. Pulse el botón [SYSTEM].**
- **2. Utilice los botones [**K**] [**J**] para seleccionar "SOUND/ CTRL" y, a continuación, pulse el botón [ENTER].**

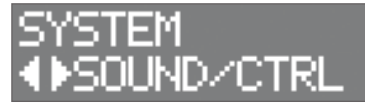

**3. Utilice los botones [**K**] [**J**] para seleccionar "OutGain".**

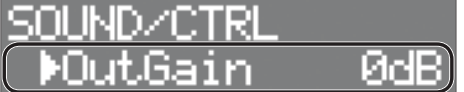

- **4. Use los botones [-] y [+] para seleccionar el valor.**
- \* Si aumenta demasiado el valor de "OutGain", es posible que se distorsione el sonido.

## <span id="page-30-1"></span>Configuración de la función AUTO OFF

La unidad se apagará automáticamente cuando haya transcurrido un período de tiempo predeterminado desde la última vez que se usó para reproducir música o se accionó alguno de sus botones o controles (función Auto Off). Si no quiere que la unidad se apague automáticamente, desactive la función Auto Off. Para restablecer la alimentación, vuelva a encender la unidad [\(p. 11](#page-10-4)).

### **1. Pulse el botón [SYSTEM].**

**2. Utilice los botones de cursor para seleccionar "OPTION" y, a continuación, pulse el botón [ENTER].**

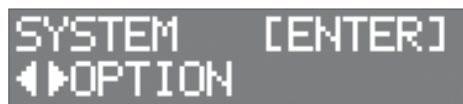

**3. Utilice los botones [**K**] [**J**] para seleccionar "AutoOff".**

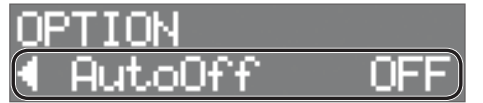

**4. Utilice los botones [-] y [+] para configurar la función de apagado automático.**

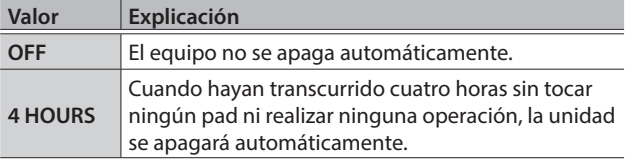

Si especifica 4 HOURS, se mostrará el mensaje "Turn Off if Not Used for 4 Hours" (Apagar si no se usa durante 4 horas); pulse [ENTER].

## Consultar la versión

A continuación, se explica cómo consultar la versión del programa.

- **1. Pulse el botón [SYSTEM].**
- **2. Utilice los botones [**K**] [**J**] para seleccionar "VERSION" y, a continuación, pulse el botón [ENTER].**

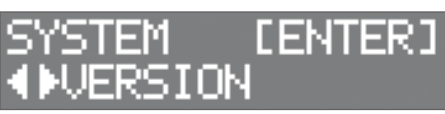

 $\hfill \square$ 

English

## <span id="page-31-0"></span>Mensajes de error

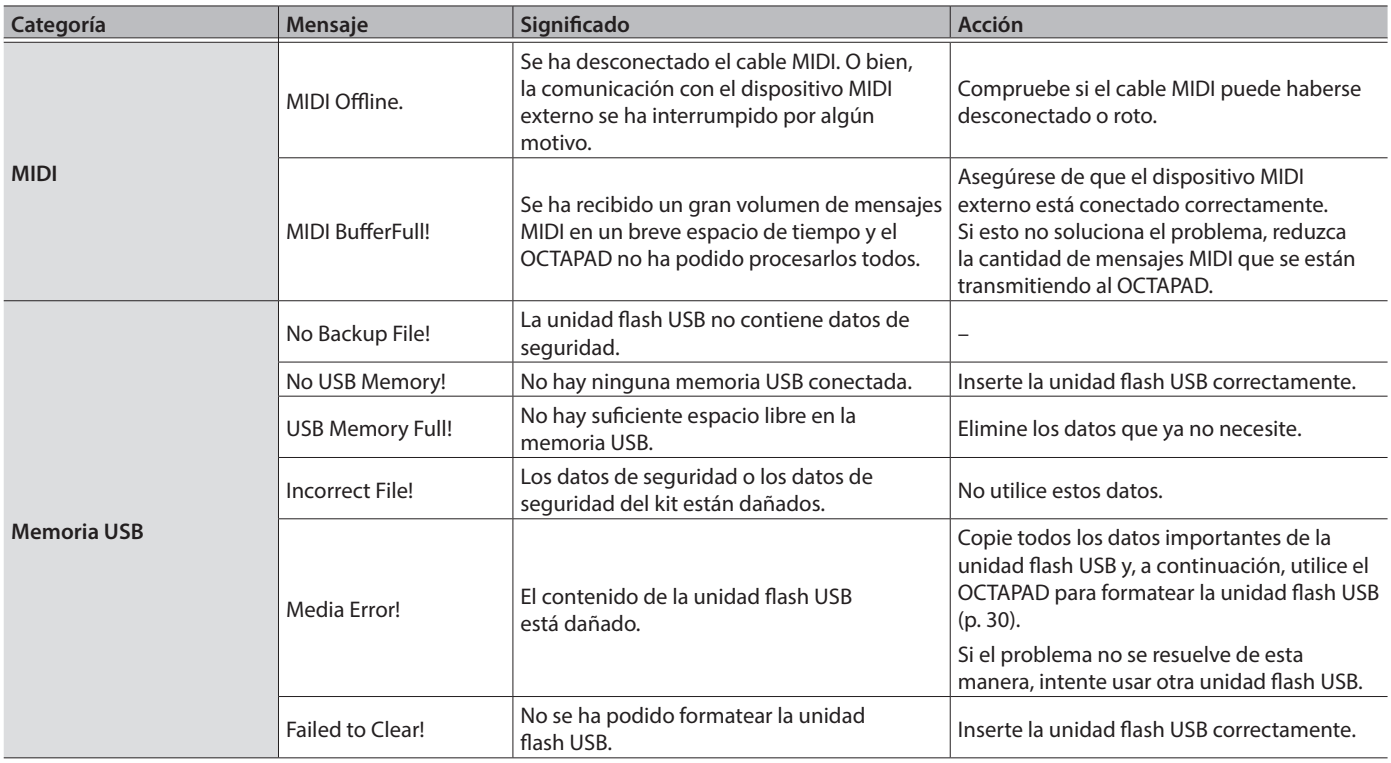

# Solución de problemas

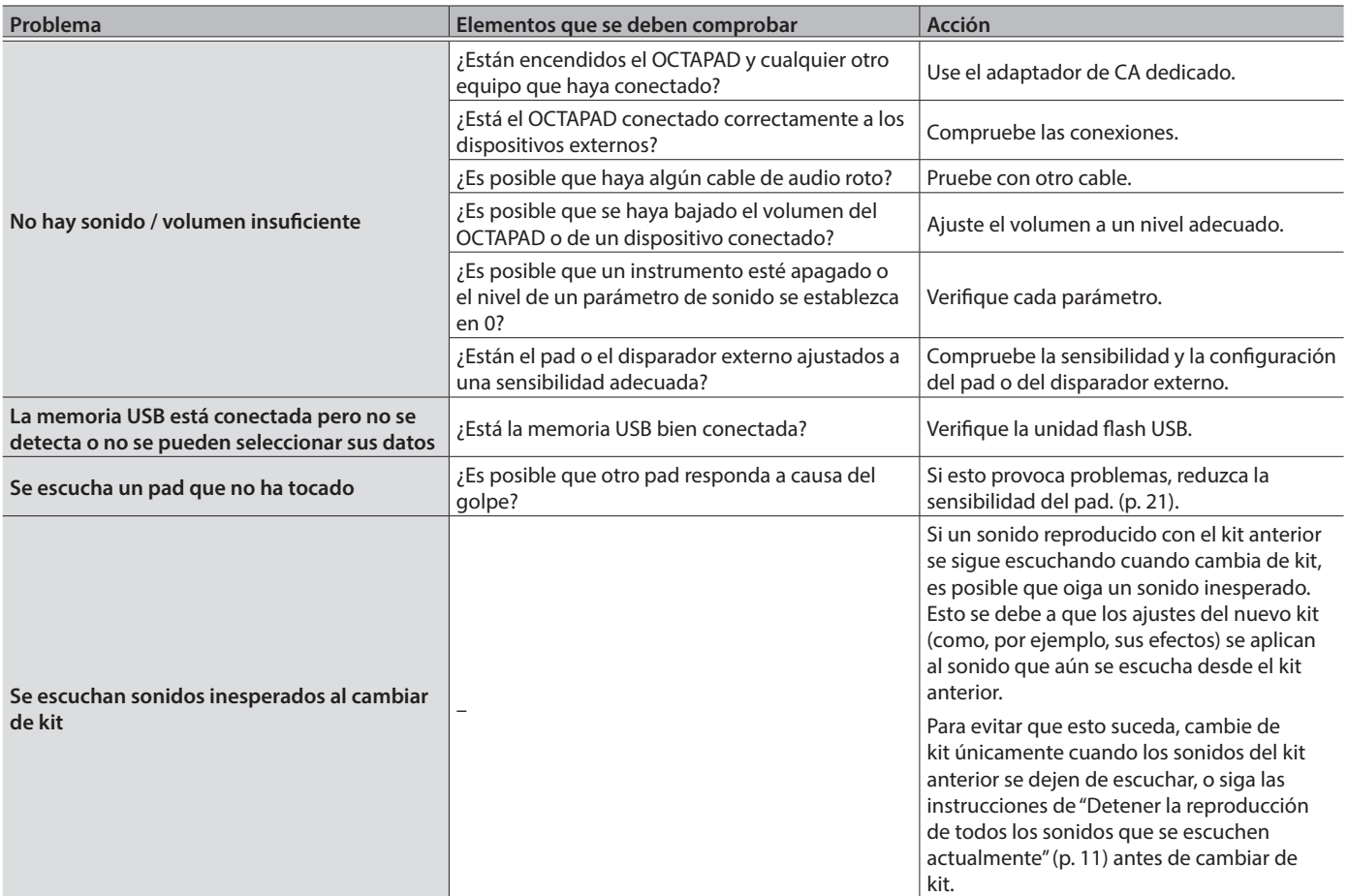

## <span id="page-32-0"></span>Especificaciones

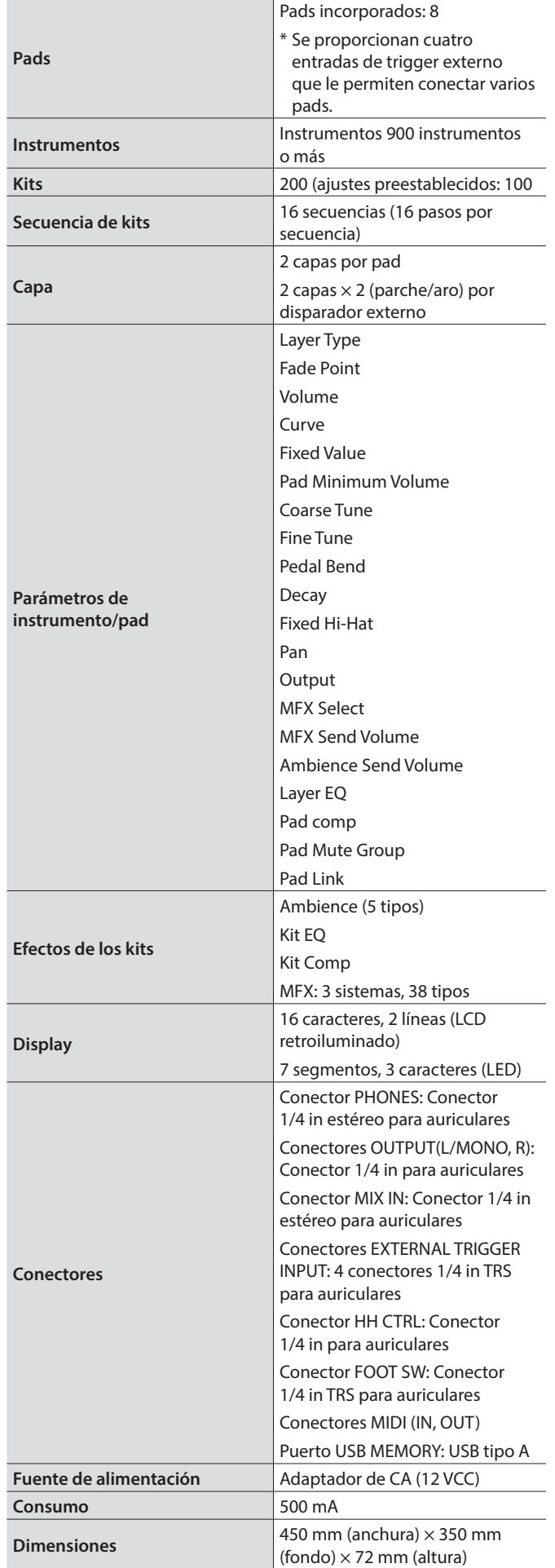

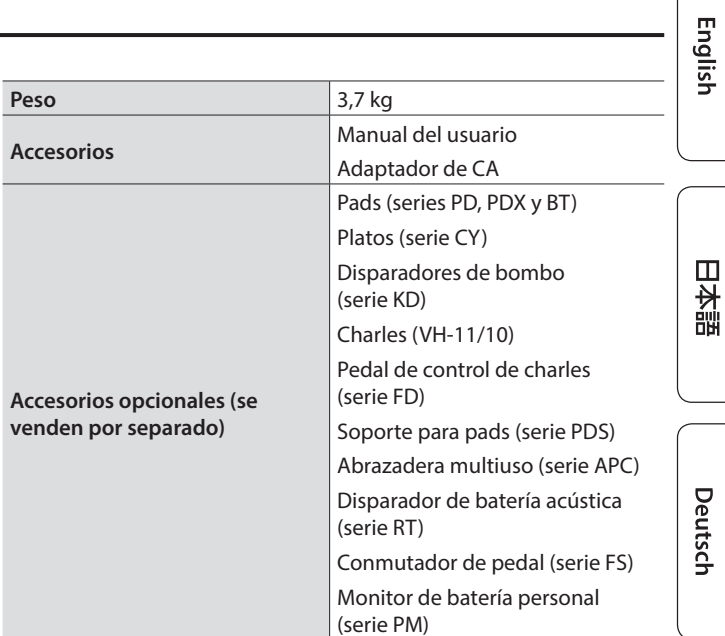

\* En este documento se explican las especificaciones del producto en el momento en el que se publicó. Para obtener la información más reciente, consulte el sitio web de Roland.

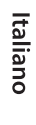

Français

**I**<br> **E**<br>
Roland